# **PROJETO DE CÁLCULO ESTRUTURAL E COMPARAÇÃO ENTRE DOIS DIMENSIONAMENTOS DE UM EDIFÍCIO MULTIFAMILIAR**

ANDERSON BARRETO SIQUEIRA

UNIVERSIDADE ESTADUAL DO NORTE FLUMINENSE DARCY RIBEIRO – UENF CAMPOS DOS GOYTACAZES – RJ OUTUBRO – 2011

# **PROJETO DE CÁLCULO ESTRUTURAL E COMPARAÇÃO ENTRE DOIS DIMENSIONAMENTOS DE UM EDIFÍCIO MULTIFAMILIAR**

ANDERSON BARRETO SIQUEIRA

"Projeto Final em Engenharia Civil apresentado ao Laboratório de Engenharia Civil da Universidade Estadual do Norte Fluminense Darcy Ribeiro, como parte das exigências para obtenção do título de Engenheiro Civil".

Orientador: Prof. Sergio Luis González Garcia

UNIVERSIDADE ESTADUAL DO NORTE FLUMINENSE DARCY RIBEIRO – UENF CAMPOS DOS GOYTACAZES – RJ OUTUBRO – 2011

# **PROJETO DE CÁLCULO ESTRUTURAL E COMPARAÇÃO ENTRE DOIS DIMENSIONAMENTOS DE UM EDIFÍCIO MULTIFAMILIAR**

ANDERSON BARRETO SIQUEIRA

"Projeto Final em Engenharia Civil apresentado ao Laboratório de Engenharia Civil da Universidade Estadual do Norte Fluminense Darcy Ribeiro, como parte das exigências para obtenção do título de Engenheiro Civil".

Aprovada em 3 de outubro de 2011.

Comissão Examinadora:

Eng.º Victor Augusto de Souza Crespo (M.Sc., Estruturas)

Prof. Vânia José Karam (D.Sc., Estruturas) - UENF

Eng.° José Renato de Freitas

Prof. Sergio Luis González Garcia (Orientador, D.Sc., Estruturas) – UENF

#### **AGRADECIMENTOS**

Agradeço primeiramente a Deus, que esteve ao meu lado iluminando o meu caminho e me abençoando em todos os momentos.

Aos meus amados pais, Carlos Robson Siqueira Gomes e Leila Corrêa Barreto Siqueira, meus grandes incentivadores, por todos os ensinamentos, apoio e amor que me fizeram chegar até aqui. Aos meus irmãos Matheus e Robson, meus amigos de todas as horas. A minha namorada Amanda, pelo amor e pela paz que me transmite. Aos meus avós, em especial as avós Zilda e Edir, que sempre me incentivam e se alegram com minhas conquistas. A todos os tios, tias, primos, sobrinhos e amigos que com certeza tiveram grande importância na minha formação pessoal.

Agradeço ao meu orientador Prof. Sergio González e ao Eng.º José Renato de Freitas pelo apoio e ensinamentos não só durante o projeto final. Quero agradecer também a todos os meus professores por transmitirem seus ensinamentos, muito relevantes para o profissional que estou me tornando.

Gostaria de agradecer a todos os engenheiros com quem estagiei, que com sabedoria e paciência me mostraram o lado da prática e ajudaram a aumentar meus conhecimentos, me tornando uma pessoa confiante para seguir o meu caminho como Engenheiro.

Enfim, a todos que de qualquer maneira torceram e torcem por mim, o meu sincero muito obrigado.

#### **Anderson Barreto Siqueira**

iv

# **SUMÁRIO**

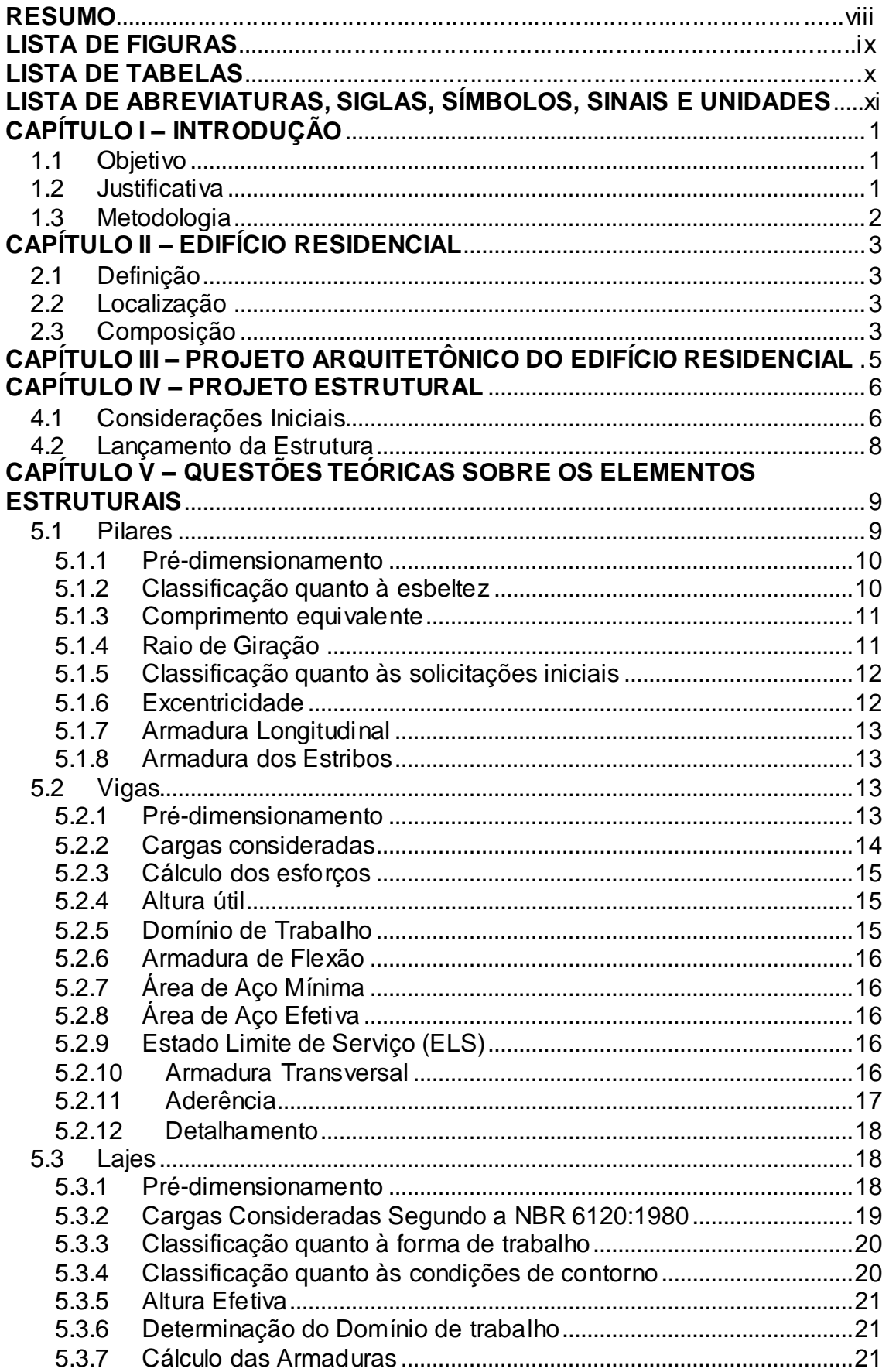

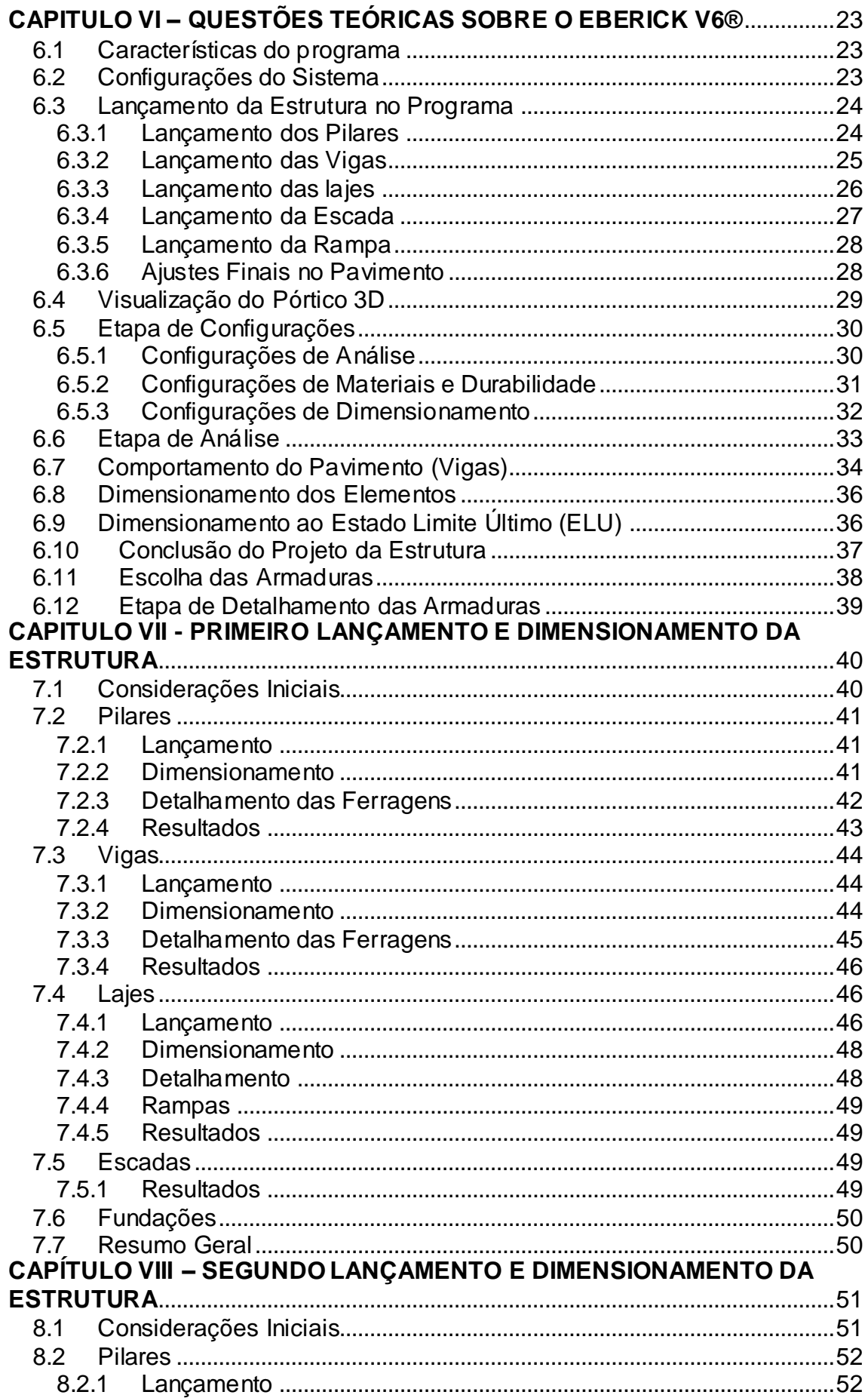

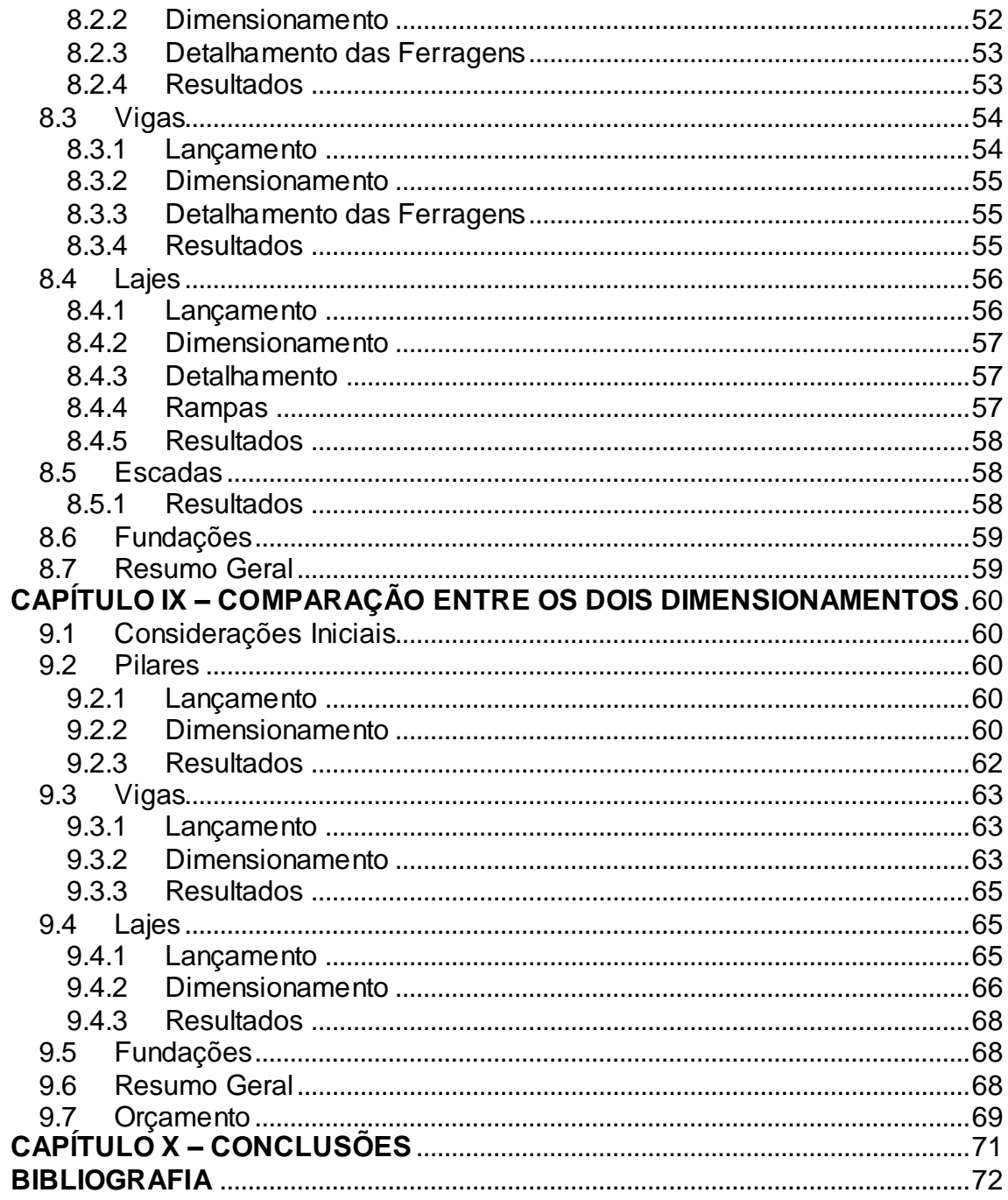

#### **RESUMO**

Em um período de crescentes investimentos na região de Campos dos Goytacazes, com um grande número de edifícios sendo construídos, surge a necessidade da otimização dos projetos estruturais.

Com isto, o trabalho proposto consiste em dois dimensionamentos estruturais para um mesmo projeto arquitetônico, com locação e quantidade de elementos estruturais diferentes, de um edifício multifamiliar situado ficticiamente no bairro Flamboyant. O projeto tem por objetivo, comparar os dois dimensionamentos com o intuito de analisar os esforços que ocorrem em cada estrutura, avaliar qual projeto é mais viável economicamente e mostrar que para um mesmo projeto arquitetônico existem inúmeras soluções possíveis.

Os dimensionamentos estruturais foram feitos com a utilização do *software* AltoQi Eberick V6® , considerando uma estrutura em concreto armado.

O edifício possuirá um pavimento garagem, um pavimento garagem e lazer, e três pavimentos tipo.

Como resultado deste trabalho foi desenvolvido o projeto arquitetônico, apresentado todos os detalhamentos dos elementos estruturais, relatórios gerados pelo *software* e tabelas comparativas entre os dois dimensionamentos. A comparação mostrou que a diferença entre os quantitativos de material dos dois projetos não foi tão significativa a ponto de se apontar a melhor forma de locação dos elementos estruturais.

#### **PALAVRAS CHAVE:** Edifício, Concreto Armado, Estrutura.

viii

## **LISTA DE FIGURAS**

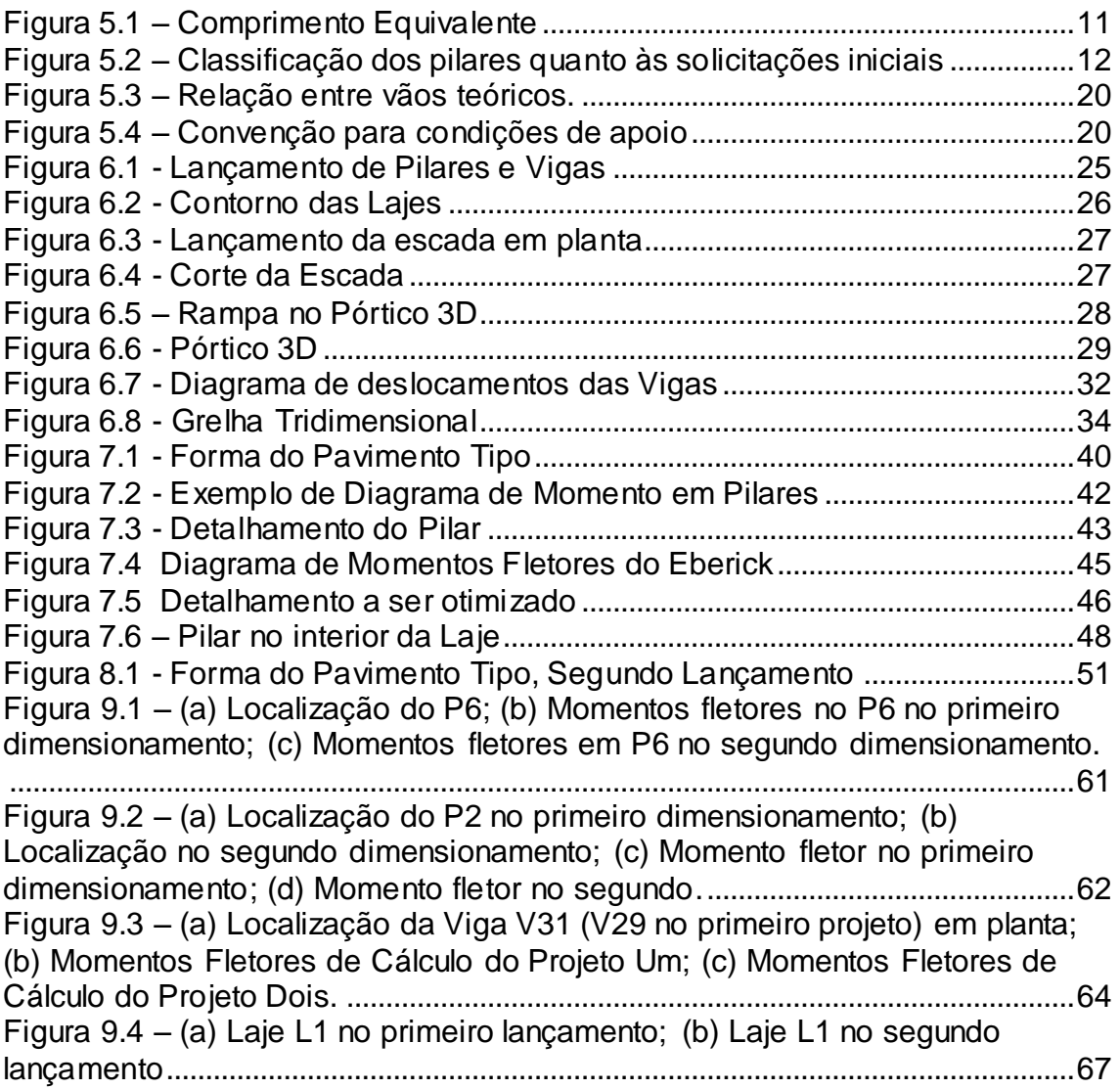

## **LISTA DE TABELAS**

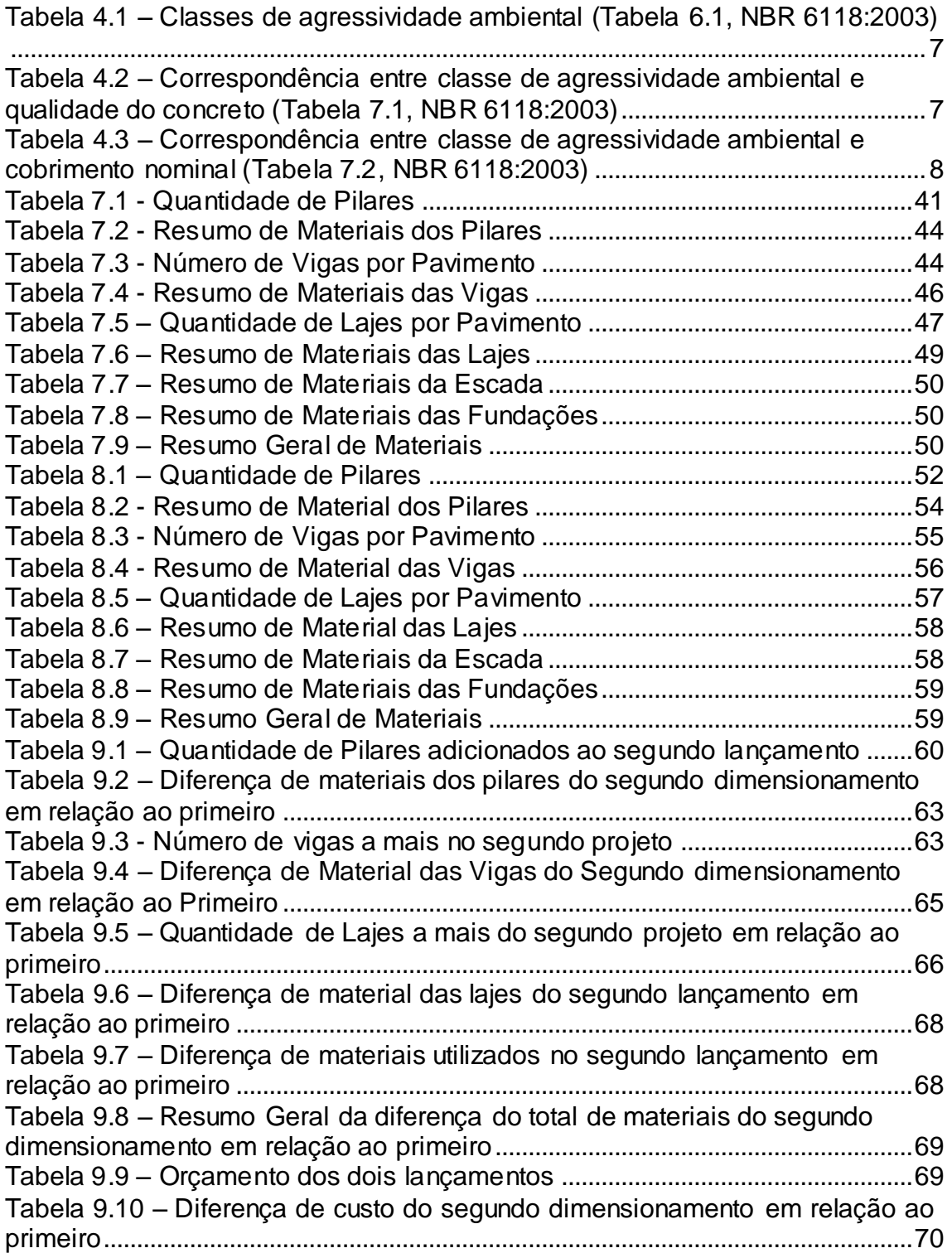

## **LISTA DE ABREVIATURAS, SIGLAS, SÍMBOLOS, SINAIS E UNIDADES**

- $\alpha$  Ângulo de inclinação da armadura transversal;
- $\gamma_f$  Coeficiente de ponderação da resistência do concreto;
- $\gamma_c$  peso específico do concreto;
- $\lambda$  Índice de esbeltez;
- $\rho$  Taxa geométrica de armadura longitudinal de tração;
- p<sub>mín</sub> Taxa geométrica mínima de armadura longitudinal de vigas e pilares;
- Diâmetro das barras da armadura;
- $v$  Coeficiente de Poisson;
- Coeficiente de fluência;
- *A*  Área da seção cheia;
- *A*<sup>c</sup> Área da seção transversal de concreto;
- *A*<sup>s</sup> Área da seção transversal da armadura longitudinal de tração;
- *b*  Largura;
- *b*<sup>w</sup> Largura da viga;
- *c*  Cobrimento da armadura em relação à face do elemento;
- cm centímetro;
- cm<sup>2</sup> centímetro quadrado;
- *d*  Altura útil;
- D Rigidez à flexão da laje;
- *e*  Excentricidade de cálculo oriunda dos esforços solicitantes *M*sd e *N*sd;
- *E* Módulo de elasticidade;
- (*EI*) Rigidez à flexão da viga;
- *f*  Resistência;
- h Altura;
- *i*  Raio de giração mínimo da seção bruta de concreto da peça analisada;
- *I* Momento de inércia;
- kN Quilonewton;
- l Comprimento;
- m Metro;
- m<sup>2</sup> Metro quadrado;
- *M* Momento fletor;
- Pa Pascal;

MPa – Mega Pascal;

- *N*<sup>d</sup> Força normal de cálculo;
- *N*sd Força normal solicitante de cálculo;
- NBR Norma Brasileira;
- *x*  Altura da linha neutra;
- V<sub>rd1</sub> Força resistente de cálculo ao cisalhamento;
- Vrd2 Força cortante resistente de cálculo relativa à biela comprimida;
- V<sub>rd3</sub> Força resistente da viga à cortante;
- V<sub>sd</sub> Força cisalhante solicitante de cálculo;
- V<sub>c</sub>– Força resistente do concreto à cortante;
- Vsw Parcela de força adsorvida pelo estribo;

## **1 CAPÍTULO I – INTRODUÇÃO**

#### <span id="page-13-1"></span><span id="page-13-0"></span>**1.1 Objetivo**

Este trabalho tem como objetivo analisar e dimensionar todos os elementos da super-estrutura de um edifício residencial multifamiliar, situado no bairro Flamboyant do município de Campos dos Goytacazes. O projeto foi constituído de três etapas. A primeira e a segunda etapas foram o dimensionamento estrutural de duas locações diferentes dos elementos estruturais para o mesmo projeto arquitetônico. A terceira etapa foi a comparação entre o primeiro e o segundo dimensionamento, com o objetivo de mostrar que, para um mesmo projeto, existem inúmeras soluções, além de analisar os esforços atuantes nos elementos estruturais e qual estrutura é mais econômica em termos de materiais.

O edifício possuirá um pavimento garagem, um pavimento garagem e lazer e três pavimentos tipo, com quatro apartamentos por andar. Sua estrutura foi projetada em concreto armado.

São apresentados diagramas e dados obtidos pelo software AltoQi Eberick V6® , inclusive plantas, cortes, vistas e detalhamento de todos os itens e elementos necessários como resultado deste projeto.

#### <span id="page-13-2"></span>**1.2 Justificativa**

Em todo o Brasil, houve uma expansão do setor imobiliário. Na região de Campos dos Goytacazes, não é diferente. Vive-se um momento de grandes investimentos de grupos nacionais e multinacionais, muito por conta do complexo portuário do Açu. Existe uma estimativa de um aumento significativo da população nos próximos anos, alavancado pela chegada destas empresas. Campos, como a maior cidade próxima e sua melhor infra-estrutura, irá receber boa parte desse aumento da população da região.

Com esta consideração, o edifício residencial tem o intuito de proporcionar maior número de moradias para atender a esta demanda, já que a verticalização das construções diminui a área de terreno necessária para abrigar um mesmo número de famílias.

1

O edifício proposto neste projeto terá a sua estrutura dimensionada em concreto armado, que é constituído de uma associação entre o concreto e uma armadura, utilizando-se usualmente barras de aço. Com uma boa aderência, os dois materiais atuam juntos devendo resistir a todos os esforços a que são solicitados. Podem-se citar algumas vantagens do concreto armado para explicar sua escolha:

- Economia: água, agregado graúdo e miúdo são encontrados facilmente e relativamente com baixo custo;
- Conservação: sendo utilizado com a dosagem correta, o concreto apresenta boa durabilidade. É importante seguir os cobrimentos mínimos necessários para a proteção das armaduras contra corrosão, o que varia de acordo com a agressividade do ambiente;
- Moldável: fácil adaptação a diferentes formas, o que permite variar as concepções arquitetônicas;
- Segurança contra o fogo: desde que tenha o cobrimento corretamente executado, a armadura será parcialmente protegida;
- Resistente a vibrações e choques: problemas de fadiga são menores. É resistente também a efeitos térmicos, atmosféricos e a desgastes mecânicos;
- Processos construtivos altamente conhecidos e difundidos em praticamente todo país;
- Gasto reduzido de manutenção desde que a estrutura seja corretamente projetada e construída;

#### <span id="page-14-0"></span>**1.3 Metodologia**

Para a realização deste projeto foi feito o dimensionamento, com a utilização do software AltoQi Eberick V6<sup>®</sup>, de todos os elementos estruturais do edifício, ou seja, pilares, vigas, lajes, escadas, rampas e fundações. Foi apresentado todo o detalhamento, diagramas de esforços e deformações dos elementos considerados mais importantes para este projeto.

2

# **2 CAPÍTULO II – EDIFÍCIO RESIDENCIAL**

## <span id="page-15-1"></span><span id="page-15-0"></span>**2.1 Definição**

Chama-se de edifício residencial a estrutura que é constituída por apartamentos e tem por finalidade abrigar pessoas para sua moradia.

## <span id="page-15-2"></span>**2.2 Localização**

O edifício será situado ficticiamente no bairro Flamboyant, na Rua Osvaldo Tavares esquina com Rua Engenheiro Franco Amaral. Esta localização foi escolhida, considerando que esse é um bairro considerado nobre na cidade, o que valorizaria o empreendimento.

## <span id="page-15-3"></span>**2.3 Composição**

O edifício residencial será composto pelos seguintes itens:

1. Térreo:

- Portaria/Recepção;
- 2 Halls Sociais;
- 2 Vestiários;
- Administração;
- Depósito;  $\bullet$
- Garagem;
- Rampa de acesso para carros ao próximo pavimento;
- Escada (existente em todo o prédio).

## 2. PUC (Pavimento de Uso Comum):

- Salão de Festas;
- Salão de Jogos;
- Lavabo;
- WC de deficiente;
- Garagem.
- 3. Pavimentos Tipo 1, 2, 3:
	- 4 apartamentos cada;
	- 2 Halls de elevadores cada.

Os apartamentos são constituídos de sala, cozinha, dois quartos simples, uma suíte, um banheiro da suíte, banheiro social, WC (banheiro de serviço), área de serviço, varanda e circulação. Cada apartamento tem como área útil 92,5 m², como pode ser visto nas plantas em anexo.

4. Pavimento caixa d`água e casa de máquina:

- Caixa d`água;
- 2 casas de máquina.

## <span id="page-17-0"></span>**3 CAPÍTULO III – PROJETO ARQUITETÔNICO DO EDIFÍCIO RESIDENCIAL**

Neste trabalho, foi desenvolvido também todo o projeto arquitetônico do edifício residencial, incluindo planta baixa, cortes e fachadas, que podem ser visualizados no anexo A. As medidas e localizações de cômodos foram determinadas pensando no conforto e praticidade de possíveis moradores. As áreas de uso comum foram desenvolvidas pensando também em moradores que possuam qualquer tipo de deficiência, sendo respeitada a norma da ABNT-NBR 9050.

O Código de Obras do município, que estabelece dimensões mínimas para os ambientes, afastamentos mínimos, dimensões e inclinações máximas de escadas e rampas, áreas mínimas para depósitos, administração e lazer, entre outros itens, foi respeitado em todos estes pontos.

A Lei de Zoneamento de Campos dos Goytacazes denomina a região escolhida como ZR.3 (Zona Residencial 3) e estabelece que, nessa região, é permitida a construção de residenciais multifamiliares verticais, taxa de ocupação máxima de 60 % e coeficiente de aproveitamento 2. O edifício foi projetado atendendo a estes itens descritos acima.

## **4 CAPÍTULO IV – PROJETO ESTRUTURAL**

#### <span id="page-18-1"></span><span id="page-18-0"></span>**4.1 Considerações Iniciais**

Para poder dimensionar a estrutura, inicialmente foram determinados os materiais e as suas características.

O aço escolhido foi o CA-50, que apresenta  $f_{\nu k}$ =500 MPa, exceto pelas barras de bitola de 5 mm, que são comercializadas na categoria CA-60. Esta escolha levou em consideração, além da resistência necessária, a disponibilidade de mercado.

Ficou definido que vigas e pilares terão a seção transversal retangular e a laje será maciça, observando sempre seu posicionamento devido a fatores arquitetônicos. Todos os elementos estruturais foram dimensionados em concreto armado.

Foram consideradas paredes com espessura total, acabada, de 15 cm, revestidas interna e externamente, cujos materiais de revestimento dependem do ambiente, seguindo o projeto arquitetônico. As paredes serão formadas por tijolo cerâmico furado com peso específico de 12 kN/m<sup>3</sup> e argamassa de cimento, cal e areia de 19 kN/m<sup>3</sup> (em áreas molhadas) ou argamassa de gesso de peso específico de 12,5 kN/m<sup>3</sup> (sala, circulação e quartos), havendo também revestimento cerâmico no piso e nas paredes de áreas molhadas. Portanto, para efeito de cálculo, foi considerado o peso específico da alvenaria como  $y = 15$  kN/m<sup>3</sup>. Para o bloco de cimento, utilizado em rampas, escadas e na vedação do Térreo e PUC, foi considerado o peso específico  $\gamma = 22$  kN/m<sup>3</sup>.

Através da Tabela 4.1, retirada da norma NBR 6118 (ABNT, 2003), define-se a classe de agressividade ambiental a qual o prédio estará submetido:

6

### <span id="page-19-0"></span>Tabela 4.1 – Classes de agressividade ambiental (Tabela 6.1, NBR 6118 (2003)).

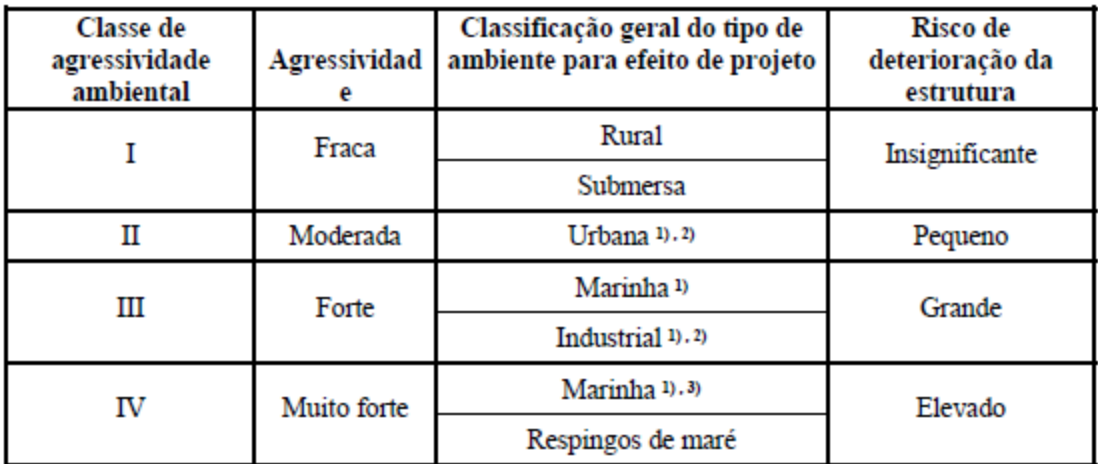

1) Pode-se admitir um microclima com uma classe de agressividade mais branda (um nível acima) para ambientes internos secos (salas, dormitórios, banheiros, cozinhas e áreas de serviço de apartamentos residenciais e conjuntos comerciais ou ambientes com concreto revestido com argamassa e pintura).

2) Pode-se admitir uma classe de agressividade mais branda (um nível acima) em: obras em regiões de clima seco, com umidade relativa do ar menor ou igual a 65%, partes da estrutura protegidas de chuva em ambientes predominantemente secos, ou regiões onde chove raramente.

3) Ambientes quimicamente agressivos, tanques industriais, galvanoplastia, branqueamento em indústrias de celulose e papel, armazéns de fertilizantes, indústrias químicas.

O edifício foi considerado de classe II, pois se encontra em uma área urbana. Então, utiliza-se a Tabela 4.2, retirada da norma NBR 6118 (ABNT, 2003), para se definir a qualidade do concreto a ser utilizado.

<span id="page-19-1"></span>Tabela 4.2 – Correspondência entre classe de agressividade ambiental e qualidade do concreto (Tabela 7.1, NBR 6118 (2003)).

| Concreto                                                                                                    | Tipo | Classe de agressividade (tabela 6.1) |                        |                        |             |  |  |  |  |
|----------------------------------------------------------------------------------------------------|------|--------------------------------------|------------------------|------------------------|-------------|--|--|--|--|
|                                                                                                    |      |                                      | п                      | Ш                      | IV          |  |  |  |  |
| Relação água /                                                                                                    | CA   | $\leq 0.65$                          | $\leq 0.60$            | $\leq 0.55$            | $\le 0,45$  |  |  |  |  |
| cimento em massa                                                                                                    | CP   | $\leq 0,60$                          | $\leq 0.55$            | $\leq 0.50$            | $\leq 0.45$ |  |  |  |  |
| Classe de concreto                                                                                                    | CA   | $\geq$ C <sub>20</sub>               | $\geq$ C <sub>25</sub> | $\geq$ C <sub>30</sub> | $\geq$ C40  |  |  |  |  |
| (NBR 8953)                                                                                                    | CP   | $\geq$ C <sub>25</sub>               | $\geq$ C <sub>30</sub> | $\geq$ C35             | $\geq$ C40  |  |  |  |  |
| Notas:                                                                                                    |      |                                      |                        |                        |             |  |  |  |  |
| 1. O concreto empregado na execução das estruturas deve cumprir os requisitos estabelecidos<br>na NBR 12655.                                                 |      |                                      |                        |                        |             |  |  |  |  |
| 2. CA corresponde a componentes e elementos estruturais de concreto armado.<br>3 CP corresponde a componentes e elementos estruturais de concreto protendido |      |                                      |                        |                        |             |  |  |  |  |

Observando a Tabela 4.2, verifica-se que para a classe de agressividade ambiental II, em um edifício de concreto armado, deve-se utilizar um concreto com  $f_{ck}= 25$  MPa. Define-se, então, o cobrimento das armaduras, de acordo com a Tabela 4.3, retirada da norma NBR 6118 (ABNT, 2003):

|                        | Componente<br>ou<br>elemento | Classe de agressividade ambiental (tabela 6.1) |    |    |                 |
|------------------------|------------------------------|------------------------------------------------|----|----|-----------------|
| Tipo de estrutura      |                              |                                                | п  | ш  | IV <sub>3</sub> |
|                        |                              | Cobrimento nominal mm                          |    |    |                 |
| <b>Concreto armado</b> | Laje $2)$                    | 20                                             | 25 | 35 | 45              |
|                        | <b>Viga/Pilar</b>            | 25                                             | 30 | 40 | 50              |
| Concreto protendido 1) | <b>Todos</b>                 | 30                                             | 35 | 45 | 55              |

<span id="page-20-1"></span>Tabela 4.3 – Correspondência entre classe de agressividade ambiental e cobrimento nominal (Tabela 7.2, NBR 6118 (2003)).

1) Cobrimento nominal da armadura passiva que envolve a bainha ou os fios, cabos e cordoalhas, sempre superior ao especificado para o elemento de concreto armado, devido aos riscos de corrosão fragilizante sob tensão.

2) Para face superior de lajes e vigas que serão revestidas com argamassa de contrapiso, com revestimentos finais secos tipo carpete e madeira, com argamassa de revestimento e acabamento tais como pisos de elevado desempenho, pisos cerâmicos, pisos asfálticos e outros tantos, as exigências desta tabela podem ser substituídas por 7.4.7.5, respeitado um cobrimento nominal  $\geq$  15 mm.

3) Nas faces inferiores de lajes e vigas de reservatórios, estações de tratamento de água e esgoto, condutos de esgoto, canaletas de efluentes e outras obras em ambientes química e intensamente agressivos, a armadura deve ter cobrimento nominal  $\geq 45$  mm.

O cobrimento considerado para as armaduras foi de 2,5 cm para lajes e 3 cm para vigas e pilares.

#### <span id="page-20-0"></span>**4.2 Lançamento da Estrutura**

Após a definição do projeto arquitetônico, foi feito o lançamento da estrutura, definindo o posicionamento de todos os elementos. Primeiro definiuse a locação dos pilares, em seguida as vigas e lajes para o primeiro dimensionamento. A partir deste, a estrutura foi modificada, aumentando-se a quantidade de elementos estruturais e modificando-se o posicionamento para o segundo dimensionamento.

Esta etapa é de grande importância, pois se devem analisar os aspectos arquitetônicos, para que estrutura e arquitetura trabalhem em harmonia, com as menores interferências possíveis. Também nesta etapa foi feito o prédimensionamento dos elementos.

## <span id="page-21-0"></span>**5 CAPÍTULO V – QUESTÕES TEÓRICAS SOBRE OS ELEMENTOS ESTRUTURAIS**

#### <span id="page-21-1"></span>**5.1 Pilares**

Os pilares são elementos lineares, dispostos usualmente na vertical, em que se predominam os esforços normais de compressão (NBR 6118 (ABNT, 2003)). Sua principal função é receber as ações atuantes nos diversos níveis, resisti-las e conduzi-las até a fundação.

Os pilares e vigas formam pórticos, que na maioria dos edifícios, são responsáveis por resistir às ações, tanto verticais quanto horizontais e garantem a estabilidade global da estrutura (Muzardo & Pinheiro, 2003).

As cargas verticais são transportadas das lajes, em que se consideram as cargas permanentes (peso próprio e revestimento) e as acidentais, passando para as vigas. Estes esforços são somados às cargas de parede suportadas pelas vigas e ao peso próprio delas e transportados aos pilares que as apóiam. Dos pilares os esforços são transferidos para a fundação. Já as ações horizontais, como por exemplo, ações decorrentes de vento, são transmitidas através das paredes externas aos pórticos e são conduzidas ao solo da mesma maneira que as cargas verticais.

Existem dois tipos de classificação dos pilares em relação a sua função na estrutura. Podem ser considerados como pilares contraventados ou de contraventamento. Este último deve resistir aos esforços horizontais, para garantir que os deslocamentos sejam pequenos, juntamente com toda subestrutura de contraventamento. Pilares-parede (como os existentes neste projeto) de caixa de elevadores e escada de edifícios são exemplos deste tipo de estrutura. São considerados pilares-parede os pilares em que sua menor dimensão da seção transversal é menor do que 1/5 da maior.

Para o dimensionamento, deve-se pré-dimensionar os elementos e determinar vários itens, como índice de esbeltez, raio de giração e excentricidades. Após o dimensionamento, é preciso que se verifiquem parâmetros importantes, definidos pela norma NBR 6118 (2003), como:

- $\bullet$  Taxa geométrica mínima de armadura longitudinal  $p_{min}$ ;
- Áreas mínimas e máximas de aço;

9

- Bitolas de aço mínimas para armadura longitudinal e estribos;  $\bullet$
- Espaçamentos mínimos e máximos para armadura longitudinal e estribos;

#### <span id="page-22-0"></span>**5.1.1 Pré-dimensionamento**

Esta é uma das primeiras etapas do dimensionamento. Para os pilares, a NBR 6118 (ABNT, 2003) define a área mínima de 360 cm², com dimensão mínima de 19 cm, porém, pode haver dimensões entre 19 e 12 cm desde que sejam multiplicadas por um coeficiente adicional. O pré-dimensionamento dos pilares variou de acordo com os andares, já que, teoricamente, os pilares de andares mais baixos recebem maior carga normal do que os superiores. Porém, é comum acontecerem esforços maiores em andares superiores, devido, principalmente, à momentos fletores provenientes de vigas. Com isso, podendo ocasionar bitolas de aço maiores em andares superiores, quando comparados a pilares de mesmas dimensões em andares inferiores.

Então, definiu-se, inicialmente, dimensões de pilares entre 15x40cm e 12x30cm.

#### <span id="page-22-1"></span>**5.1.2 Classificação quanto à esbeltez**

Em relação ao índice de esbeltez  $(\lambda)$  os pilares são classificados como:

- Robustos ou pouco esbeltos, para  $\lambda \leq \lambda$ 1;
- Pilares de esbeltez média, para  $\lambda$ 1 <  $\lambda$   $\leq$  90;
- Pilares esbeltos ou muito esbeltos, para 90 <  $\lambda \leq 140$ ;
- Pilares excessivamente esbeltos, para  $140 < \lambda \leq 200$ .

Não é permitido em nenhum caso, pela NBR 6118:2003, pilares com  $\lambda$  superior a 200.

O índice de esbeltez é dado pela relação:

$$
\lambda = \frac{\ell_e}{i}
$$

em que:

i é o raio de giração;

 $\ell_e$  é o comprimento equivalente do pilar.

### <span id="page-23-0"></span>**5.1.3 Comprimento equivalente**

O comprimento equivalente  $\ell_e$  do pilar, suposto vinculado em ambas as extremidades, é o menor dos seguintes valores, como mostrados na figura 5.1, recomenda pela norma NBR 6118 (ABNT, 2003), no item 15.6:

$$
\ell_e \leq \begin{cases} \ell_0 + h \\ \ell \end{cases}
$$

onde,

 $\ell_0$  é a distância entre as faces internas dos elementos estruturais, supostos horizontais, que vinculam o pilar;

h é a altura da seção transversal do pilar, medida no plano da estrutura;

 $\ell$  é a distância entre os eixos dos elementos estruturais aos quais o pilar está vinculado.

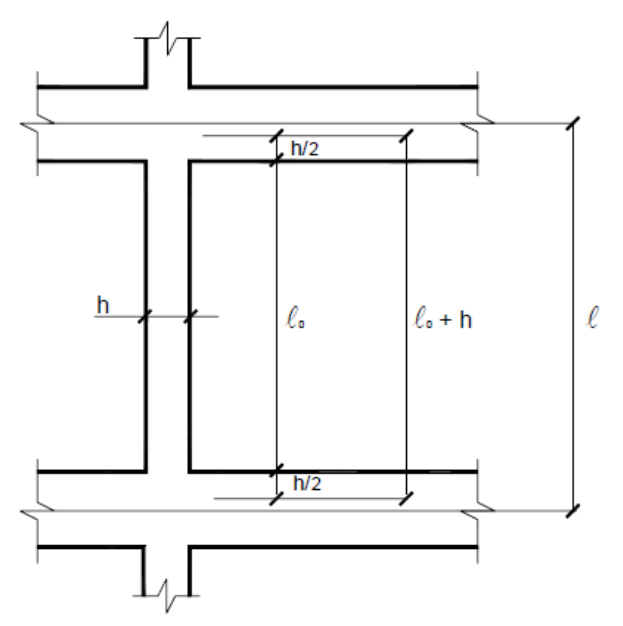

Figura 5.1 – Comprimento Equivalente

## <span id="page-23-2"></span><span id="page-23-1"></span>**5.1.4 Raio de Giração**

O raio de giração, **i**, é definido como:

$$
i=\sqrt{\frac{I}{A}}
$$

onde:

I é o momento de inércia da seção transversal;

A é a área da seção transversal;

## <span id="page-24-0"></span>**5.1.5 Classificação quanto às solicitações iniciais**

Quanto às solicitações iniciais os pilares são classificados como:

- Pilares internos: são aqueles em que as excentricidades iniciais podem ser desprezadas, admite-se compressão simples;
- Pilares de borda: em que existe excentricidade inicial em uma direção. As solicitações correspondem à flexão composta normal;
- Pilares de canto: em que as excentricidades ocorrem nas direções das bordas, existe flexão oblíqua.

Esta classificação está representada na figura 5.2.

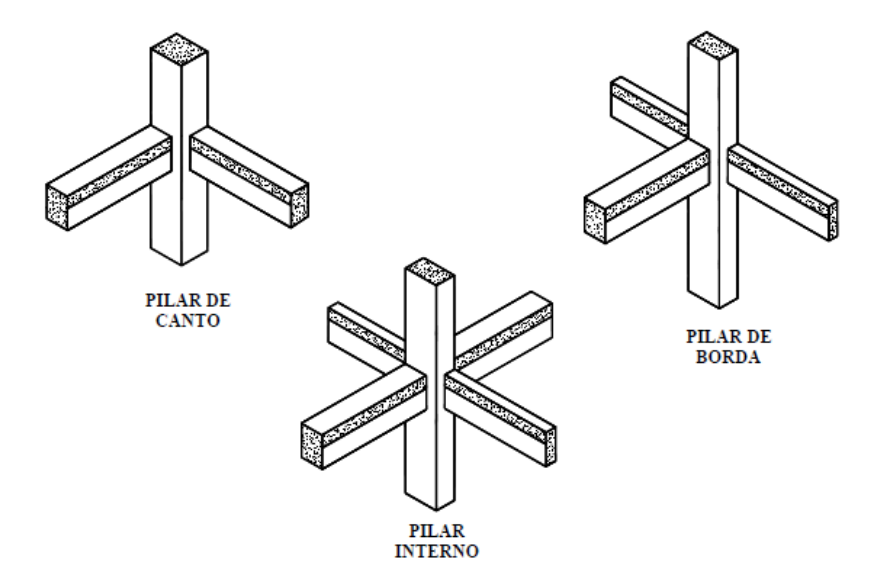

<span id="page-24-2"></span>Figura 5.2 – Classificação dos pilares quanto às solicitações iniciais

## <span id="page-24-1"></span>**5.1.6 Excentricidade**

Excentricidade é a distância entre a resultante das cargas aplicadas e o centro de gravidade da peça.

#### **5.1.6.1 Excentricidade de 1ª ordem**

Para efeito de dimensionamento, são considerados três tipos: excentricidade inicial, que ocorre em pilares de borda e de canto, pois neles existem vigas sem continuidade; excentricidade acidental; e excentricidade mínima, estabelecida por norma.

Todas as recomendações de cálculo para excentricidade podem ser vistas na NBR 6118 (ABNT, 2003).

#### **5.1.6.2 Excentricidade de 2ª ordem**

A força normal que atua no pilar, sob os efeitos da excentricidade de 1ª ordem, gera deformações que originam uma nova excentricidade, denominada de excentricidade de 2ª ordem.

#### <span id="page-25-0"></span>**5.1.7 Armadura Longitudinal**

O diâmetro das barras longitudinais não deve ser inferior a 10 mm ou superior a 1/8 da menor dimensão da seção transversal. Deve-se também respeitar as taxas de armadura mínima e máxima, estabelecidas pela norma NBR 6118 (ABNT, 2003).

#### <span id="page-25-1"></span>**5.1.8 Armadura dos Estribos**

A armadura transversal não poderá conter barras com diâmetro inferior a 5 mm ou a um quarto do diâmetro das barras longitudinais.

#### <span id="page-25-2"></span>**5.2 Vigas**

Vigas são elementos lineares em que predomina a flexão, ou seja, esforços predominantes são: força cortante e momento fletor.

## <span id="page-25-3"></span>**5.2.1 Pré-dimensionamento**

A norma NBR 6118 (2003) define que as vigas não devem ter dimensões menores que 12 cm, ou, em casos especiais, 10 cm. Neste projeto, as vigas foram pré-dimensionadas entre 12x30 cm, em vãos menores, e 12x40 cm, em vãos maiores. No dimensionamento deve-se atender também ao projeto arquitetônico, respeitando dimensões que não devem ser ultrapassadas por motivo de utilização.

#### <span id="page-26-0"></span>**5.2.2 Cargas consideradas**

As cargas são estimadas para o dimensionamento e as cargas distribuídas são consideradas por metro linear de viga.

#### **5.2.2.1 Peso próprio**

O peso próprio das vigas é calculado multiplicando-se o peso específico do concreto  $(y)$ , pela área da seção transversal  $(A<sub>c</sub>)$ :

 $P_P = \gamma.A_c$ 

## **5.2.2.2 Alvenarias**

O peso das alvenarias é dado por:

 $g_2 = \gamma_a$ .t.H

onde  $\gamma_a$  é o peso específico da alvenaria, t é a espessura da parede e H é a altura da parede. Em paredes que tiverem aberturas, o peso referente a elas será descontado.

#### **5.2.2.3 Ações das lajes**

Devem-se determinar as ações causadas pelas lajes nas vigas. Para isso, devem-se conhecer as condições de apoio das lajes, que podem ser engastadas, apoiadas ou livres.

### **5.2.2.4 Ações das vigas**

Existem ocasiões em que vigas estão apoiadas sobre outras vigas. Então a reação de apoio da viga secundária (apoiada) deve ser transferida como uma carga pontual para a viga principal, que a está apoiando.

14

#### **5.2.2.5 Ações dos pilares**

No caso de um pilar "nascer" em algum pavimento acima das fundações, a viga que está apoiando-o deve receber uma carga concentrada de valor igual ao esforço normal que recebe o pilar. Esta viga é chamada de "viga de transição", pois irá transferir a carga deste pilar para os pilares que a apóiam.

#### **5.2.2.6 Carga de Projeto**

A carga de projeto é composta pela superposição de todas as cargas atuantes em cada elemento. Esta carga é utilizada para o cálculo dos esforços.

#### <span id="page-27-0"></span>**5.2.3 Cálculo dos esforços**

O cálculo dos esforços é feito a partir dos valores obtidos das cargas atuantes.

### <span id="page-27-1"></span>**5.2.4 Altura útil**

A altura útil de uma viga é a distância entre a borda do concreto mais comprimido até o centro de gravidade das barras de aço tracionadas.

#### <span id="page-27-2"></span>**5.2.5 Domínio de Trabalho**

O domínio de trabalho de uma viga permite que se saiba o comportamento dos materiais em caso de ruptura. Para conhecê-lo, deve-se saber a posição da linha neutra (x) no elemento e compará-la com os valores característicos de x nas fronteiras dos domínios. Deve-se armar a viga para que sua ruptura seja dúctil, ou seja, o aço escoe e a viga se deforme, antes de entrar em colapso. Isto ocorre nos domínios 2 e 3, para vigas na flexão. Se a viga estiver no domínio 4, então deve-se adicionar armadura de compressão, para que a linha neutra fique na posição adequada. A Figura 17.1 da norma NBR 6118 (ABNT, 2003) mostra o diagrama de domínio.

#### <span id="page-28-0"></span>**5.2.6 Armadura de Flexão**

No vão, as armaduras longitudinais são calculadas para o momento positivo máximo e, nos apoios, calculadas para o momento negativo maior.

#### <span id="page-28-1"></span>**5.2.7 Área de Aço Mínima**

Após o dimensionamento, deve-se verificar se a armadura obtida no cálculo atende à exigência da norma quanto à área mínima de armadura. De acordo com ARAÚJO (2003), a armadura de tração deve ser maior que a armadura mínima dada por:

## $A_s$ <sub>mín</sub>= $\rho$ <sub>mín</sub>. $A_c$

onde  $A_c$  é a área da seção transversal da viga e  $\rho_{min}$ = 0,15% é a taxa de armadura mínima.

#### <span id="page-28-2"></span>**5.2.8 Área de Aço Efetiva**

Corresponde à soma das áreas das seções transversais das barras existentes no elemento. Muitas vezes a área efetiva é maior que a área de aço necessária por limitação das bitolas comerciais.

#### <span id="page-28-3"></span>**5.2.9 Estado Limite de Serviço (ELS)**

Os elementos calculados devem atender aos limites de serviço especificados pela NBR 6118 (ABNT, 2003). Esta determinação visa garantir o conforto dos usuários, a aparência, a durabilidade e a funcionalidade da estrutura. Deve-se atender ao Estado Limite de Deformações Excessivas (ELS – DEF); Estado Limite de Abertura de Fissuras (ELS – W) e o Estado Limite de Vibrações Excessivas (ELS – VE).

### <span id="page-28-4"></span>**5.2.10 Armadura Transversal**

A necessidade de armadura transversal em uma viga se deve ao fato de existirem esforços cortantes a serem combatidos. Além disso, ela ajuda no momento da armação dos elementos no campo. Dois modelos de cálculo são adotados pela NBR 6118 (ABNT, 2003). O diâmetro dos estribos não deve ser menor que 5 mm.

#### **5.2.10.1 Espaçamento Longitudinal Mínimo e Máximo**

Deve haver um espaçamento mínimo entre os estribos de modo a garantir a passagem do vibrador, garantindo o adensamento correto.

Para não haver ruptura por cisalhamento entre os estribos, o espaçamento máximo deve atender às seguintes condições:

$$
S_{\max} \leq \begin{cases} 0,6d \leq 300\,mm\cdots seV_{sd} \leq 0,67V_{Rd2} \\ \\ 0,3d \leq 200\,mm\cdots seV_{sd} > 0,67V_{Rd2} \end{cases}
$$

onde Vrd2 é o esforço cortante resistente de cálculo, relativo à ruína da biela. Deve ser adotado o espaçamento máximo de menor valor.

#### <span id="page-29-0"></span>**5.2.11 Aderência**

A aderência é a propriedade que impede o escorregamento da barra de aço em relação ao concreto que a envolve. Então, ela é responsável por estes materiais trabalhem em conjunto. Para a existência do concreto armado, é fundamental esta transferência de esforços e deformações entre o aço e o concreto, o que só é possível por causa da aderência. Existem três tipos de aderência:

- Aderência por adesão: é a resistência à separação de dois materiais, que ocorre em função de ligações físico-químicas, no concreto armado, na interface das barras com a pasta. Estas reações são geradas durante as reações de pega do cimento.
- Aderência por atrito: depende da rugosidade superficial da barra e da pressão transversal exercida pelo concreto sobre a barra, em virtude da retração. Em barras curvas ou em regiões de apoio de vigas em pilares, aparecem acréscimos dessas pressões de contato, que favorecem a aderência por atrito.

Aderência mecânica: é devida à conformação superficial das barras. Nas barras de alta aderência, as saliências mobilizam forças localizadas, aumentando significativamente a aderência. Barras lisas também podem apresentar aderência mecânica em função da rugosidade superficial, devido à corrosão e ao processo de fabricação.

#### **5.2.11.1 Comprimento de Ancoragem**

Segundo PINHEIRO (2003), todas as barras das armaduras devem ser ancoradas de forma que seus esforços sejam integralmente transmitidos para o concreto, por meio de aderência, de dispositivos mecânicos, ou por combinação de ambos.

A utilização de um gancho ao invés do término reto da barra permite a redução do comprimento de ancoragem.

#### <span id="page-30-0"></span>**5.2.12 Detalhamento**

O detalhamento deve ser feito de maneira a mostrar claramente todos os elementos presentes na viga e suas dimensões.

#### <span id="page-30-1"></span>**5.3 Lajes**

As lajes são estruturas laminares planas, solicitadas predominantemente por cargas normais ao seu plano médio. (NBR 6118 (ABNT, 2003))

#### <span id="page-30-2"></span>**5.3.1 Pré-dimensionamento**

A norma NBR 6118 (ABNT, 2003) determina que para lajes maciças de piso contínuas, devem ser respeitados os limites mínimos para a espessura de l/50, sendo lo maior valor de todos os menores comprimentos das lajes. Além disso, para lajes que suportem veículos de peso total menor ou igual a 30 kN, é determinada uma espessura mínima de 10 cm. Foram adotadas neste projeto lajes inicialmente com 12 cm de espessura.

#### <span id="page-31-0"></span>**5.3.2 Cargas Consideradas Segundo a NBR 6120 (ABNT, 1980)**

As cargas podem ser classificadas em permanentes e acidentais. As cargas distribuídas são consideradas por metro quadrado. Também existem neste projeto cargas de parede distribuídas sobre a laje.

#### **5.3.2.1 Carga permanente (g)**

As cargas permanentes são provenientes do peso próprio da estrutura e dos elementos construtivos fixos e instalações permanentes.

#### **5.3.2.1.1 Peso próprio (g1)**

Sendo  $\gamma_c$ = 25 kN/m<sup>3</sup> e h=0,12 m Tem-se:  $q_1 = \gamma.h$ 

### **5.3.2.1.2 Revestimento (g2)**

Quando não for calculado de forma exata, pode ser feito admitindo-se, além dos demais carregamentos, uma carga uniformemente distribuída por metro quadrado de piso, com o valor mínimo de 1 kN/m², valor que foi adotado neste projeto.

### **5.3.2.2 Carga acidental (q)**

Este carregamento varia de acordo com o tipo de utilização da laje e é considerado uma carga variável, pois não atua constantemente.

#### **5.3.2.3 Carga de projeto (p)**

Esta carga será a superposição de todas as cargas atuantes na laje multiplicadas pelo fator de segurança  $\gamma = 1.4$ .

### <span id="page-32-0"></span>**5.3.3 Classificação quanto à forma de trabalho**

As lajes podem ser classificadas como armadas em uma ou duas direções. Então, é necessário estabelecer a relação entre os vãos teóricos  $(\lambda)$ :

$$
\lambda = \frac{l_{y}}{l_{x}}
$$

onde <sup>*l<sub>y</sub>*e <sup>*l*</sup>x</sub> são o maior e o menor vão, respectivamente conforme a Figura</sup> 5.1.

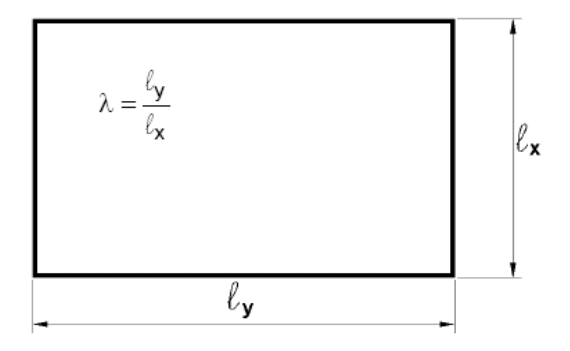

Figura 5.3 – Relação entre vãos teóricos.

<span id="page-32-2"></span>Se  $\lambda \leq 2$ , a laje será armada em duas direções. Já se  $\lambda > 2$ , a laje será armada apenas em uma direção.

### <span id="page-32-1"></span>**5.3.4 Classificação quanto às condições de contorno**

São admitidos, para lajes, três tipos de condições de contorno: engaste, apoio ou bordo livre, como mostrado na Figura 5.4.

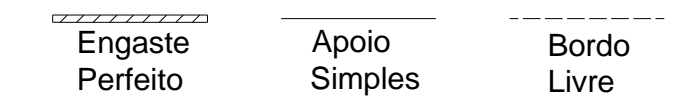

<span id="page-32-3"></span>Figura 5.4 – Convenção para condições de apoio

#### <span id="page-33-0"></span>**5.3.5 Altura Efetiva**

Altura efetiva é a distância do centro de gravidade da armadura longitudinal até a fibra mais comprimida.

#### <span id="page-33-1"></span>**5.3.6 Determinação do Domínio de trabalho**

A determinação do domínio de trabalho para lajes é feita com a mesma finalidade desta determinação feita para vigas no item 5.2.5 deste projeto. Da mesma maneira, se a laje estiver no domínio 2 ou 3, pode ser dimensionada com armadura simples.

#### <span id="page-33-2"></span>**5.3.7 Cálculo das Armaduras**

Para este dimensionamento, devem-se respeitar todos os limites estabelecidos na norma NBR 6118 (ABNT, 2003), como: taxa de armadura mínima e espaçamentos. Também devem ser respeitadas as determinações quanto ao ELS (Estado Limite de Serviço), primordiais para a durabilidade, a aparência, a funcionalidade das estruturas e o conforto dos usuários. A flecha máxima admissível para lajes será dada por:

$$
f_{adm} = \frac{lx}{250}
$$

A flecha final deve ser menor do que a flecha admissível.

As lajes também devem ser verificadas em relação ao cisalhamento e à biela comprimida. Nestes casos, o  $V_{sd}$  deve ser inferior ao  $V_{rd1}$  do elemento.

### **5.3.7.1 Armadura Positiva**

As armaduras positivas devem ter barras com comprimento igual ao vão livre da laje acrescido de 6 cm ou  $10\phi$ , sendo escolhido o maior destes dois valores.

## **5.3.7.2 Armadura Negativa**

Para cada lado do apoio, as armaduras negativas terão um comprimento  $lx/4$ . Para vãos adjacentes diferentes, adota-se o maior valor entre os vãos principais.

## <span id="page-35-0"></span>**6 CAPITULO VI – QUESTÕES TEÓRICAS SOBRE O EBERICK V6®**

### <span id="page-35-1"></span>**6.1 Características do programa**

Foi utilizado, para auxílio no cálculo estrutural, o software AltoQi Eberick V6<sup>®</sup>. Neste programa, existem diversas ferramentas que nos proporcionam:

- Cálculo de estruturas em concreto armado;
- Análise estrutural, com todos os diagramas de esforços;
- Detalhamento dos elementos, através da plantas de armação, fôrmas e locação, podendo ser posteriormente colocadas em pranchas, plotadas e analisadas no campo
- Quantitativo de material;
- Visualização tridimensional da estrutura modelada, o que permitindo analisar o resultado do lançamento;
- Ambiente de CAD integrado, o que permite a importação de arquivos em DWG ou DXF.

O programa se baseia em um sistema gráfico de entrada de dados voltado a forma, o que facilita o lançamento, associado a análise da estrutura em um modelo de pórtico espacial. Além disso, permite modificação nas configurações, o que confere maior flexibilidade para as peculiaridades de cada projeto. O software está de acordo com a norma NBR 6118 (ABNT, 2003).

A utilização deste tipo de programa requer muita responsabilidade e experiência do engenheiro. Por mais avançado que seja o software, ele nunca terá a sensibilidade de um profissional experiente, sendo de responsabilidade do usuário a analise dos dados de entrada, das configurações e dos resultados obtidos.

## <span id="page-35-2"></span>**6.2 Configurações do Sistema**

A distribuição das configurações do Eberick<sup>®</sup> é feita em três grupos principais, sendo organizadas de acordo com seu contexto e aplicações:

- Configurações de desenho;
- Configurações de projeto;

23
#### Configurações do sistema.

No arquivo em extensão PRJ, são armazenadas as informações referentes ao lançamento da estrutura, como croqui, locação dos elementos, vínculos, carregamentos, etc. As informações sobre o dimensionamento são armazenadas em outros arquivos, gerados no momento em que a estrutura é processada.

#### **6.3 Lançamento da Estrutura no Programa**

O lançamento da estrutura pode ser feito por coordenadas ou através da planta digitalizada. Neste último, o projeto arquitetônico produzido em CAD, nos formatos DXF ou DWG, é importado para o Eberick<sup>®</sup>. Ao serem importadas, estas plantas precisam ser colocadas em escala apropriada e fixadas por um ponto de referência para que as plantas de todos os pavimentos estejam em sintonia. A utilização destas plantas facilita e torna mais rápido o processo de lançamento.

#### **6.3.1 Lançamento dos Pilares**

Os *softwares* de projetos estruturais são baseados em modelos matemáticos, que tentam representar de forma mais realista possível a estrutura real. No caso do Eberick®, o modelo utilizado é baseado na Analise Matricial de Estruturas, que considera a discretização da estrutura em elementos de barra. Por exemplo, um pilar, que é um elemento sólido tridimensional, é considerado como uma barra. A barra é admitida como um elemento linear, cujo eixo é paralelo ao eixo principal do elemento real, e possui propriedades físicas e geométricas que descrevem este elemento real.

No Eberick® os pilares são, geralmente, os primeiros elementos a serem lançados, para que neles se apóiem as vigas, como pode ser visto na Figura 6.1, podendo posteriormente ser inseridos ou excluídos em qualquer etapa do lançamento, de acordo com a necessidade do projeto. Os pilares não são necessariamente inseridos no seu centro geométrico, o que ocorre pela necessidade de serem locados em uma posição compatível com o restante da estrutura. No momento do lançamento, é definido o formato da seção e as

dimensões, que podem ser modificadas no decorrer do dimensionamento. O lançamento é feito através da captura do ponto médio, do ponto relativo ou do quadrante.

Nesta etapa, no pavimento baldrame, os pilares que nascem das fundações são convertidos para o tipo de fundação que foi escolhida, representado pelo retângulo pontilhado em volta do pilar visto na Figura 6.1.

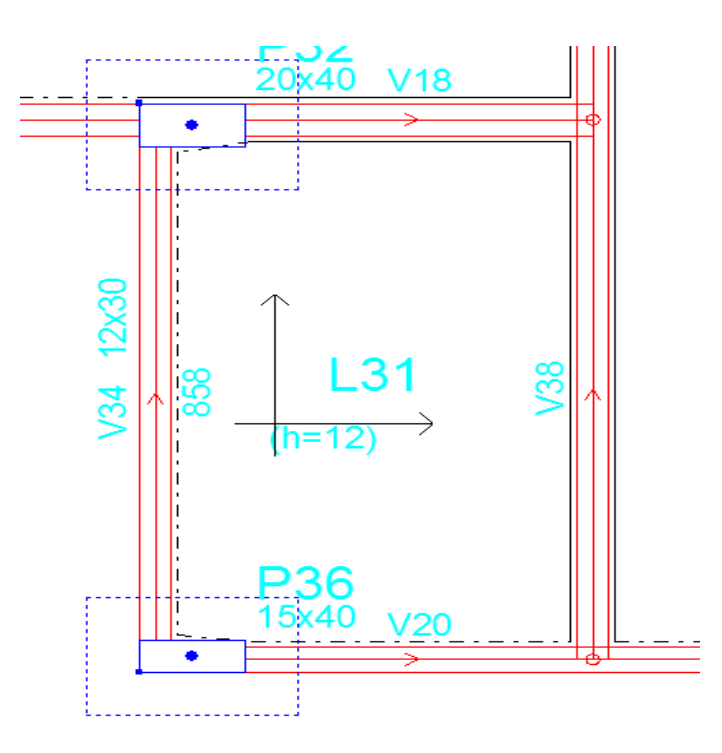

Figura 6.1 - Lançamento de Pilares e Vigas

## **6.3.2 Lançamento das Vigas**

Assim como nos pilares, ao acessar o comando do lançamento de vigas, devem ser informados os dados das vigas para definir suas características geométricas. As primeiras vigas a serem lançadas geralmente são as que se apóiam diretamente sobre os pilares. Neste momento, é feito o lançamento das cargas de parede, quando houver, podendo ser subtraídos, deste carregamento, os vãos existentes.

Após o lançamento das vigas, é necessária a verificação do alinhamento das mesmas, pois se houver um desalinhamento, podem ocorrer problemas numéricos que dificultam o processamento da estrutura e causam diferenças de medidas no projeto.

O comando de renumeração das vigas faz com que estas se ordenem de cima para baixo e da esquerda para a direita.

## **6.3.3 Lançamento das lajes**

Utilizando-se comandos específicos do *software*, podem-se lançar as lajes. Neste momento, é mostrada uma caixa de diálogo, na qual se definem os dados dos elementos como altura, tipo de laje e cargas atuantes. Com as características definidas, basta clicar em algum ponto no interior do contorno das vigas.

As lajes são inseridas como simplesmente apoiadas em seu contorno, porém, se for conveniente, pode-se engastá-las totalmente ou no lado que for viável. Pode-se também considerar as lajes com bordo livre, bastando delimitála com barras.

As linhas traço-ponto representam os contornos apoiados enquanto as linhas contínuas representam engaste, como pode ser visto na Figura 6.2.

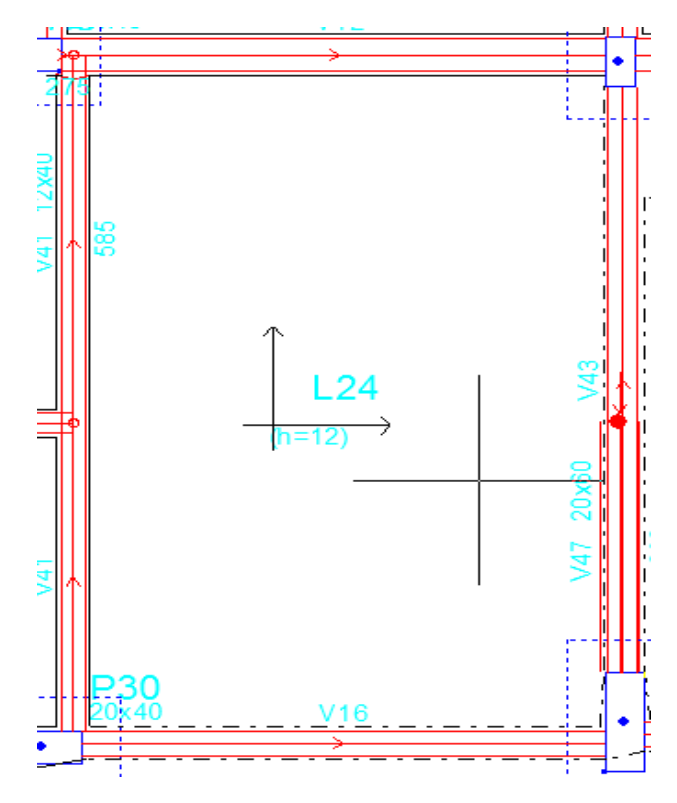

Figura 6.2 - Contorno das Lajes

## **6.3.4 Lançamento da Escada**

Se houver mais de um lance, deve ser adicionado um nível intermediário na altura do patamar da escada. Em seguida, deve-se definir o contorno desse patamar, composto por vigas ou barras em seu contorno, como é feito para lajes. Utiliza-se o comando "Elementos - Barras - Adicionar Barra" para lançar as barras se necessário. E é utilizado o comando "Elementos - Escadas - Adicionar Patamar, para incluir os patamares.

Para adicionar os lances da escada, devem ser lançadas barras inclinadas nos nós dos patamares, partindo do pavimento superior até o pavimento inferior, que o lance da escada será inserido, fazendo assim o seu contorno. Logo após, com o comando "Elementos - Escadas - Adicionar Lance de Escada", são definidas as dimensões do espelho e piso dos degraus, assim como as cargas atuantes e adiciona-se o lance da escada. O lançamento finalizado da escada pode ser visto nas Figura 6.3 e 6.4.

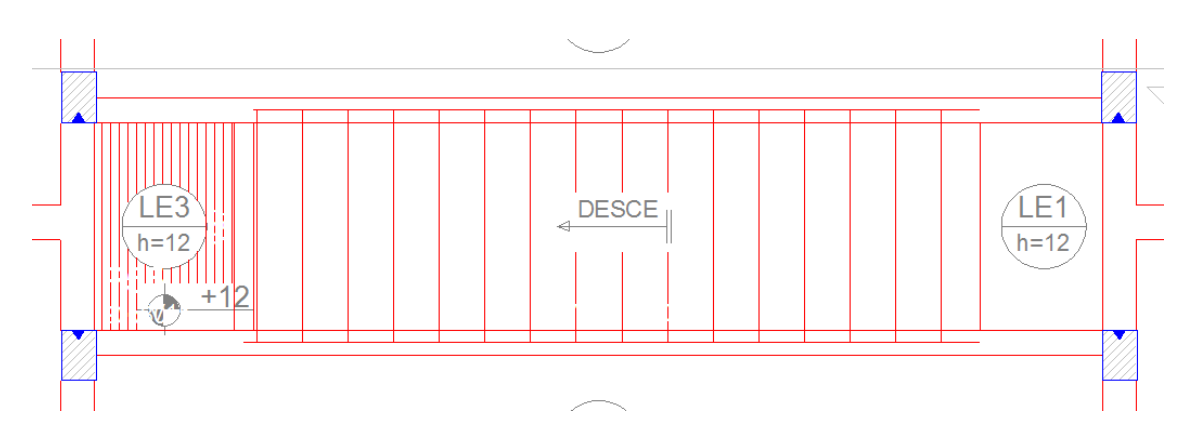

Figura 6.3 - Lançamento da escada em planta

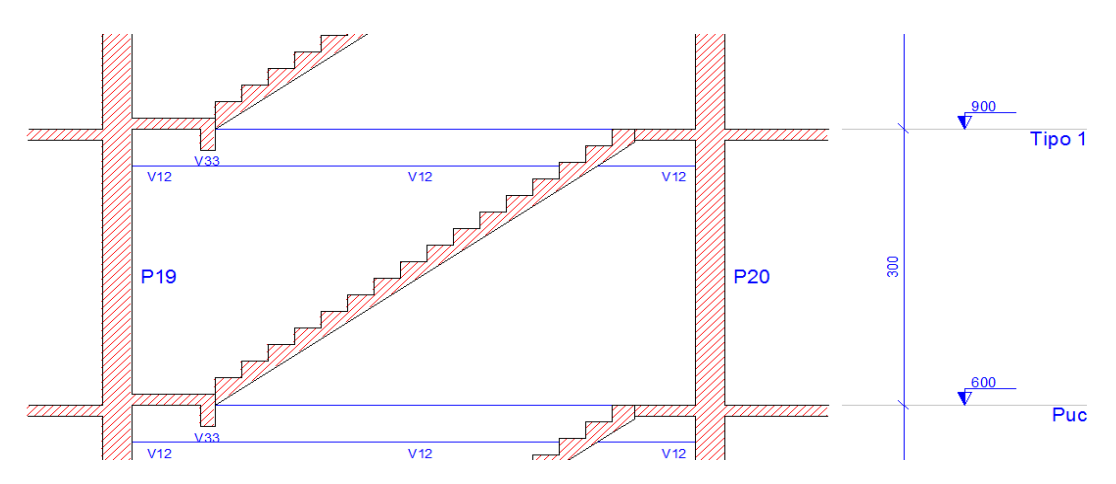

Figura 6.4 - Corte da Escada

#### **6.3.5 Lançamento da Rampa**

A rampa é lançada de maneira semelhante ao caso da escada. Primeiramente, são adicionadas as vigas de contorno da rampa, que nada mais é do que uma laje inclinada. Para o lançamento das vigas, é necessária a criação de pavimentos intermediários nas cotas das vigas transversais da rampa, que são adicionadas. Isto é preciso quando não é possível dimensionar uma rampa de grande dimensão, sem que haja vigas a apoiando transversalmente ao longo de seu comprimento, diminuindo a sobrecarga nas extremidades e a flecha.

Após a adição das vigas, a rampa é lançada com o comando "Elementos - Lajes - Adicionar rampa", da mesma maneira que a utilizada para os lances da escada. O resultado é ilustrado na Figura 6.5.

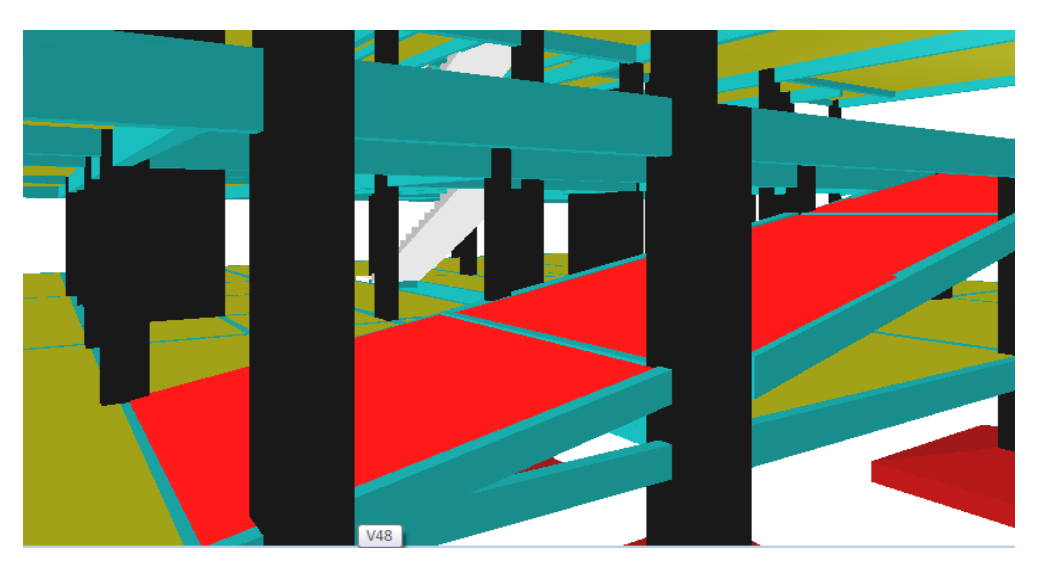

Figura 6.5 – Rampa no Pórtico 3D

#### **6.3.6 Ajustes Finais no Pavimento**

Inicialmente, vigas que se apóiam em outras vigas são lançadas como engastadas, o que gera um momento torçor na viga de apoio. Se for necessário, este apoio pode ser modificado para rotulado, podendo realizar um dimensionamento mais econômico.

Deve-se observar também se todos os elementos foram adicionados de forma correta em relação a definição do ambiente, interno ou externo. Já que para estes casos o Eberick® permite tratar de maneira diferenciada os valores

dos cobrimentos em vigas e pilares para o ambiente interno. Considerando que a Classe de Agressividade Ambiental (CAA) é mais branda no interior do que no exterior da edificação.

Deve-se também verificar a existência de nós muito próximos, o que pode acarretar em erro. Não existindo problemas de proximidade e de alinhamento, o lançamento pode ser concluído.

No caso dos pavimentos Tipo, o primeiro é lançado como descrito nos itens deste capítulo e, a partir de então, pode-se copiar a estrutura para os próximos pavimentos, modificando apenas em caso de algumas particularidades que existam em cada um.

#### **6.4 Visualização do Pórtico 3D**

É possível visualizar o Pórtico 3D, durante e após o lançamento da estrutura. São oferecidas opções de cores de cada elemento, incidência de luz ambiente e luz direcional.

Podem-se selecionar pavimentos ativos, assim como planos de corte vertical, sendo esta uma ferramenta bastante versátil e de fácil visualização. Observando-se o pórtico, é possível verificar se o lançamento feito em planta está sendo executado de maneira correta.

Existem opções de uso de teclas de atalho para efetuar a translação e a rotação do pórtico 3D segundo os eixos principais. O pórtico 3D é mostrado na Figura 6.6.

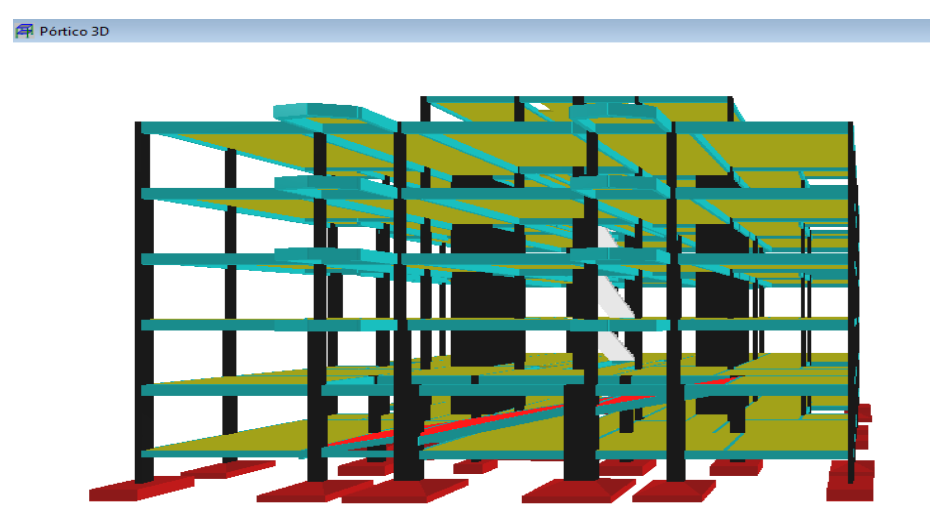

Figura 6.6 - Pórtico 3D

# **6.5 Etapa de Configurações**

#### **6.5.1 Configurações de Análise**

As configurações de análise tem por finalidade definir os parâmetros do modelo de cálculo, a partir do qual serão obtidos os esforços e deslocamentos da estrutura.

No item "Processo", o usuário pode determinar a maneira com que a estrutura será calculada. Existem duas possibilidades:

- Pórtico Espacial: modelo completo de cálculo. Neste procedimento, a estrutura é calculada espacialmente, sendo também considerados os efeitos horizontais e efetuadas as verificações de estabilidade global. É possível considerar a ação do vento na estrutura, determinar os efeitos de segunda ordem globais, analisados pelo processo P-Delta, levar em conta as imperfeições geométricas globais e analisar as combinações de ações previstas na NBR 6118 (ABNT, 2003);
- Pavimentos isolados: modelo simplificado. Neste procedimento,  $\bullet$ os pavimentos são calculados separadamente, de forma independente, mas sem os recursos disponíveis pelo processo de pórtico espacial. Este processo, em geral, é mais rápido do que o anterior em termos de processamento de dados.

Neste projeto, foi escolhido o processo de pórtico espacial.

No grupo "Geral", destacam-se os itens:

- Redução no engaste para nós semi-rígidos: configura o valor de redução da rigidez da ligação entre as barras, o que pode ser feito quando existirem nós semi-rígidos nas ligações entre vigas e entre vigas e pilares.
- Redução na torção para as vigas: configura o percentual de  $\bullet$ redução de rigidez à torção a ser considerado na análise, que pretende, de forma simplificada, considerar o efeito da fissuração na rigidez à torção das vigas.

Valores de redução da rigidez do material, que consideram seu comportamento não linear, são definidos no item "Não-linearidade física".

Vale destacar ainda as configurações referentes às lajes, que ficam agrupadas no item "Painéis de Lajes".

É possível definir, para cada pavimento, o método de cálculo das lajes conforme o que se segue:

- Grelha: processo de cálculo em que o pavimento é analisado como uma grelha plana formada pelas faixas das lajes nas duas direções e pelas vigas do pavimento. São consideradas, neste processo, as deformações das vigas, para o cálculo das lajes.
- Grelhas Isoladas: neste método, os apoios são considerados indeslocáveis e cada laje é analisada individualmente como uma grelha.

A redução na torção estabelece o percentual de redução de rigidez do termo cruzado da equação de equilíbrio das placas, com a finalidade de diminuir a ocorrência de momentos de torção na laje.

#### **6.5.2 Configurações de Materiais e Durabilidade**

Para se definir os parâmetros do concreto e das armaduras de cada pavimento do projeto, utiliza-se a opção "Materiais e Durabilidade". Neste grupo, podem ser ajustadas diversas características, como o cobrimento, a abertura máxima de fissuras, a resistência do concreto, as bitolas das ferragens a serem utilizadas em cada tipo de elemento, etc. Estas escolhas garantem a durabilidade da construção.

Na configuração "Barras", pode-se definir o tipo de ação para cada bitola, o comprimento máximo (comercial) para as barras longitudinais, o tipo de fabricação, rolo ou barra. Também pode ser selecionado o tipo de emenda utilizado, ou seja, transpasse ou solda.

A Classe de Agressividade Ambiental (CAA) deve ser definida para o projeto neste item.

São realizadas, automaticamente, diversas verificações pelo Eberick®, nas propriedades definidas nesta configuração, com base nas recomendações

da NBR 6118 (ABNT, 2003). Caso haja algum problema, será enviada uma mensagem no campo "Avisos".

# **6.5.3 Configurações de Dimensionamento**

No campo Dimensionamento são definidas as configurações referentes à maneira como os elementos estruturais são dimensionados. Destacam-se algumas configurações que podem interferir no dimensionamento dos elementos:

- Taxa de armadura máxima: define, para cada elemento, a taxa  $\bullet$ geométrica de armadura máxima dos pilares. A NBR 6118 (ABNT, 2003) limita os valores para cada elemento e o programa, automaticamente, não permite ultrapassar esses limites.
- Avisar para flechas > L/250: na aba de vigas e lajes, define-se a flecha máxima permitida. Na janela de dimensionamento das vigas e lajes, pode ser acessado um diagrama contendo os deslocamentos de todo o pavimento. Além de indicar os deslocamentos absolutos do pavimento, este comando verifica as flechas relativas das vigas e lajes, comparando-as com o valor definido neste item. Os deslocamentos de cada elemento podem ser vistos também de maneira individual, como mostra a Figura 6.7.

## **DESLOCAMENTOS VIGA: V1**

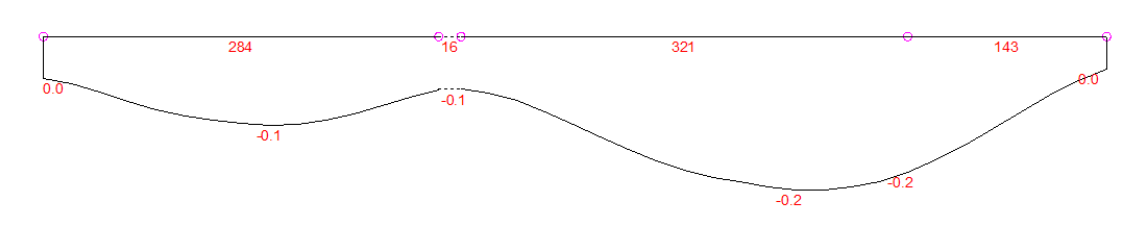

Figura 6.7 - Diagrama de deslocamentos das Vigas em centímetros

Relação máxima entre altura e C.G. da armadura: configura a  $\bullet$ distância do centro de gravidade da seção de armadura até o ponto da seção da armadura mais afastada da linha neutra. Conforme a NBR 6118 (ABNT, 2003), esse valor não pode ser superior a 10% de h, sendo o parâmetro h correspondente à altura da viga.

#### **6.6 Etapa de Análise**

O processamento da estrutura fornece o cálculo dos esforços e deslocamentos e é feito através de uma análise estática linear do modelo de pórtico espacial, contemplando etapas como a construção do modelo estrutural, ou seja, a montagem das barras do pórtico; cálculo dos painéis de lajes; processamento do pórtico espacial, fazendo uma verificação da precisão numérica do sistema linear e analisando a estabilidade global da estrutura.

Após o processamento da estrutura, todos os elementos estruturais de cada pavimento devem ser analisados. Esta etapa tem grande importância no projeto estrutural, pois se deve observar, interpretar e otimizar os resultados fornecidos pelo programa. Nesta etapa, existe a necessidade de uma boa organização na marcha da analise e solução dos problemas, por existirem muitos elementos a serem analisados.

A análise e o dimensionamento dos elementos têm dois escopos distintos, global e local. É necessário analisar o comportamento e verificar o dimensionamento ao Estado Limite Último e de Serviço,nos dois escopos.

A análise do comportamento global da estrutura tem enfoque na NBR 6118 (ABNT, 2003). Os efeitos globais são de grande importância no comportamento último, assim como em serviço, da estrutura. Esta etapa pode, neste caso, ser dividida em três:

- Verificação da estabilidade global;
- Verificação dos deslocamentos dos pilares da cobertura;
- Verificação do comportamento do pavimento (lajes).

A verificação da estabilidade global é feita pelo Eberick, após a obtenção dos deslocamentos finais de toda a estrutura, na parte final do processamento. Os resultados dessa verificação podem ser vistos a partir da aba "Mensagens",

logo após o processamento, ou acessando o relatório de Estabilidade Global, que se encontra no menu "Estrutura". Este relatório fornece dados detalhados sobre a verificação dos efeitos de segunda ordem.

Após ser processada a estrutura, é possível visualizá-la em forma de pórtico espacial, formado por barras, ou seja, vigas e pilares. Este pórtico fornece dados como esforços e deslocamentos em cada barra do edifício.

A visualização das grelhas permite que se avalie o comportamento das lajes, permitindo a visualização de deslocamentos e de todos os tipos de esforços. Esta visualização também é apresentada de maneira tridimensional, como mostra a Figura 6.8. A sua representação, assim como no pórtico espacial, é feita através de gradiente de cores.

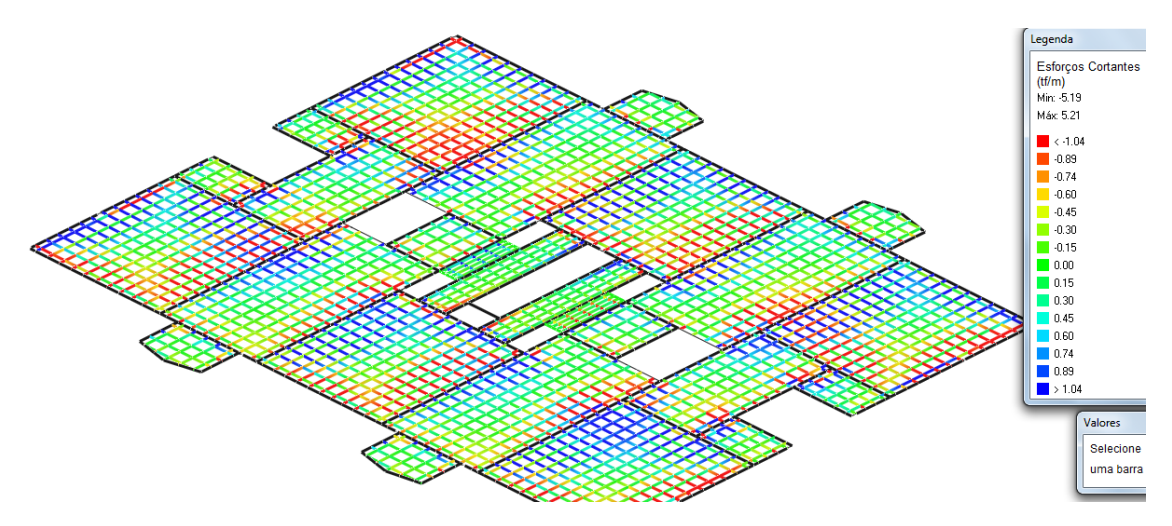

Figura 6.8 - Grelha Tridimensional

Podem-se obter os valores dos esforços em cada barra da grelha, ou ao passar o mouse, ou ao clicar na barra desejada. Os comandos utilizados para a visualização são semelhantes aos utilizados para o pórtico espacial e o pórtico 3D, podendo-se rotacionar o diagrama da maneira que for necessária.

## **6.7 Comportamento do Pavimento (Vigas)**

Em relação ao desempenho estrutural de um pavimento, a análise mais importante diz respeito à ligação entre vigas e pilares, que formam o pórtico espacial. Se o modelo for eficiente, os esforços serão absorvidos por peças de dimensões proporcionais à estrutura e terão um funcionamento adequado em serviço. Sendo assim, do ponto de vista da economia será considerada, uma boa solução.

Então, definir qual será o melhor modelo para a estrutura requer uma análise detalhada dos dados fornecidos pelo Eberick® e, normalmente, existem inúmeras soluções que podem ser utilizadas. A visualização dos diagramas de esforços fornecidos individualmente para cada elemento e dos diagramas do pórtico espacial são boas maneiras de se visualizar o problema. Porém, esta última se torna difícil em grandes projetos por englobar uma grande quantidade de informações. A visualização individual de cada elemento é mais rápida e prática, permitindo uma melhor observação dos dados.

O Eberick<sup>®</sup> fornece, ainda, um diagrama com as reações de apoio das vigas sobre os pilares. Os diagramas, além de exibirem os gráficos de esforços, mostram também seus valores. Deve ser feito um estudo detalhado de cada diagrama. Os principais pontos que podem ser observados na análise dos diagramas são:

- $\bullet$ Diagrama de carregamentos: exibe os valores dos carregamentos aplicados sobre a viga, correspondendo fielmente aos valores observados no diagrama de reações das lajes;
- Diagrama de esforços cortantes: corresponde aos esforços aplicados segundo o diagrama de carregamentos;
- Diagrama de momentos fletores: exibe os momentos negativos sobre os apoios extremos (ligação rígida viga-pilar) e uma descontinuidade sobre o apoio intermediário, decorrente da análise sobre um modelo de pórtico. E exibe também os momentos positivos;
- $\bullet$ Diagrama de momento torçor: mostra, em geral, somente valores pequenos, evidenciando torção de compatibilidade. Em alguns casos de vigas engastadas em outras vigas, estes momentos podem ser grandes.

#### **6.8 Dimensionamento dos Elementos**

O dimensionamento estrutural tem por obrigação garantir os requisitos mínimos de qualidade da estrutura, ou seja, capacidade de resistência, desempenho em serviço (flecha e fissuração), além da durabilidade da estrutura.

Dada a importância da verificação da estrutura em serviço, é necessário saber, antes do dimensionamento ao Estado Limite Último (ELU), qual foi o desempenho da estrutura em termos de deformações excessivas. O Eberick V6 $^{\circledR}$  apresenta um diagrama que mostra os deslocamentos verticais nos nós da estrutura e nos pontos das vigas onde o deslocamento é máximo.

Neste diagrama, são apresentados os deslocamentos nodais e os máximos ocorridos em cada trecho. A diferença entre os deslocamentos máximos de cada vão e os deslocamentos dos apoios provocam uma curvatura na viga, que costumamos chamar de flecha. É muito importante não confundir o deslocamento com a flecha, uma vez que temos que verificar tanto um quanto o outro.

A análise das flechas é realizada com a estrutura em serviço, enquanto o dimensionamento é feito pelo estado limite último. Portanto, as duas verificações são independentes.

O Eberick<sup>®</sup> oferece também um diagrama com os valores das flechas máximas observadas em cada uma das lajes, bem como uma comparação com os valores limites recomendados.

#### **6.9 Dimensionamento ao Estado Limite Último (ELU)**

A etapa de dimensionamento dos elementos ao Estado Limite Último corresponde ao requisito essencial da estrutura, que é ter a capacidade resistente e a segurança à ruptura. Este dimensionamento é feito para cada elemento (viga, pilar e laje) segundo uma sequência de evolução da estrutura.

Para acessar o ambiente de dimensionamento dos elementos no Eberick® , basta acessar a janela de dimensionamento.

A visualização das vigas pode ser feita individualmente, por trechos, ou de maneira geral, desde que mudando para a "visão por vigas". O formato da

tabela passa a ser alterado, exibindo informações mais resumidas para as vigas do pavimento (nome, status, seção, dados geométricos e elevação).

Para o dimensionamento das lajes, deve-se conhecer o comportamento da estrutura, em termos de esforços e deslocamentos. Para isso, é importante analisar novamente os diagramas de esforços (Grelha 3D), reações e momentos.

Após o dimensionamento das vigas, podem-se observar mudanças significativas no comportamento e na distribuição dos esforços e deslocamentos da laje, passando a ser mais coerente com os resultados esperados para o pavimento. Pode-se, assim, partir para o dimensionamento dos elementos.

Sobre os pilares, a condição de travamento no nível dos pavimentos define o comprimento de esbeltez do pilar, que, por sua vez, determina o processo de dimensionamento dos pilares. Como já se conhece do estudo de instabilidade, o comprimento de flambagem  $(I<sub>e</sub>)$  depende do vínculo do pilar. O Eberick V6<sup>®</sup> identifica automaticamente os travamentos dos pilares para o dimensionamento.

O software dispõe de um processo de verificação baseado nas indicações da NBR 6118 (ABNT, 2003), denominado de processo da linha neutra. O princípio básico desse processo consiste em pesquisar a posição da linha neutra para que a seção permaneça em equilíbrio, ou seja, obtém os momentos resistentes e compara aos momentos aplicados. Caso os momentos resistentes sejam maiores, a seção será considerada suficiente para resistir aos esforços aplicados.

Para obter a resultante de compressão, a seção é dividida em faixas e, para cada uma delas, obtém-se a tensão de compressão relativa à deformação média da faixa. Com isto, procura-se produzir o diagrama parábola-retângulo proposto pela NBR 6118 (ABNT, 2003).

#### **6.10 Conclusão do Projeto da Estrutura**

Após o primeiro processamento da estrutura, devem ser feitos todos os procedimentos de verificação, desde a etapa de análise e dimensionamento, iniciando-se pela análise global. A verificação da estrutura deve incluir

novamente a análise dos parâmetros de estabilidade global, a inspeção visual da estrutura (pórtico reticulado) e a verificação dos deslocamentos no topo da estrutura.

Esta análise é muito importante para a avaliação da evolução do desempenho global da estrutura na medida em que esta vai sendo dimensionada. Pode ser um parâmetro de referência no momento em que seja necessário tomar uma decisão sobre a modificação de uma parte do modelo estrutural para atender aos requisitos de estabilidade global.

É necessário analisar o dimensionamento dos pilares, vigas e lajes, incluindo a verificação das flechas e deslocamentos, diagramas de esforços solicitantes e dimensionamento das seções resistentes e armaduras para todos os pavimentos, fazendo as modificações necessárias para cada elemento que apresentar erro. Após as modificações, a estrutura deve ser processada novamente.

Para se obter um dimensionamento otimizado, a seção transversal dos pilares deve ser analisada em cada pavimento, com a possibilidade de serem reduzidas as dimensões nos lances mais altos, já que as cargas atuantes podem diminuir. Obtém-se assim uma economia em termos de materiais.

## **6.11 Escolha das Armaduras**

No momento do dimensionamento de cada um dos elementos da estrutura, o Eberick<sup>®</sup> faz o dimensionamento para cada uma das bitolas selecionadas na configuração Materiais e Durabilidade e, dentre aquelas que atendem aos requisitos normativos e de dimensionamento, escolhe uma das armaduras para ser exibida em cada uma das respectivas janelas de dimensionamento.

A escolha das armaduras feita pelo programa depende de critérios definidos nas configurações de dimensionamento, baseados no peso a ser dado para algumas das seguintes condições:

- Área de aço;
- Mão de obra (quantidade das barras);
- Diâmetro das barras.

A atribuição de um maior ou menor peso a cada um dos itens mencionados permite ao programa escolher entre pares (quantidade/diâmetro) para diferentes bitolas com mesma área de aço resultante. Neste projeto, a configuração utilizada foi a do padrão já estabelecido pelo programa.

A escolha da bitola a ser adotada no detalhamento fica, entretanto, a critério do usuário, que pode modificar a escolha das armaduras feita pelo programa apenas através da seleção na janela de dimensionamento. Quaisquer das opções de armadura dispostas na linha podem ser adotadas, pois atendem às prescrições da norma NBR 6118 (ABNT, 2003).

#### **6.12 Etapa de Detalhamento das Armaduras**

Um projeto estrutural tem, como uma de suas finalidades, produzir o detalhamento das armaduras e das seções dos elementos, em forma de plantas, que serão utilizadas para a execução da construção. Estas plantas devem conter a identificação da obra, do pavimento e dos elementos detalhados, além de todos os detalhes construtivos e de dobramento das armaduras, com o resumo dos materiais empregados e com especificações que sejam necessárias ao bom desempenho da estrutura.

No Eberick V6<sup>®</sup>, considera-se uma prancha como sendo o desenho disposto em uma folha cujo tamanho seja qualquer, definido a partir de uma configuração que represente todas as dimensões úteis do papel. O detalhamento das ferragens pode ser editado no Eberick V6®, no ambiente do "Editor de Ferros". Essas edições realizadas serão automaticamente refletidas na relação de aço, que estará sempre atualizada.

# **7 CAPITULO VII - PRIMEIRO LANÇAMENTO E DIMENSIONAMENTO DA ESTRUTURA**

# **7.1 Considerações Iniciais**

Este lançamento teve como prioridade a obtenção de um menor número de elementos e consequentemente um maior espaçamento entre eles, como pode ser visto na Figura 7.1. Esta opção teoricamente faz com que, de forma generalizada, cada pilar, viga ou laje seja mais sobrecarregada. Fazendo assim uma estrutura mais "limpa", porém com elementos estruturais mais robustos. As plantas de forma de todos os pavimentos são mostradas no Anexo B.

A resistência do concreto  $(f_{ck})$  utilizado para os elementos estruturais foi de 30MPa.

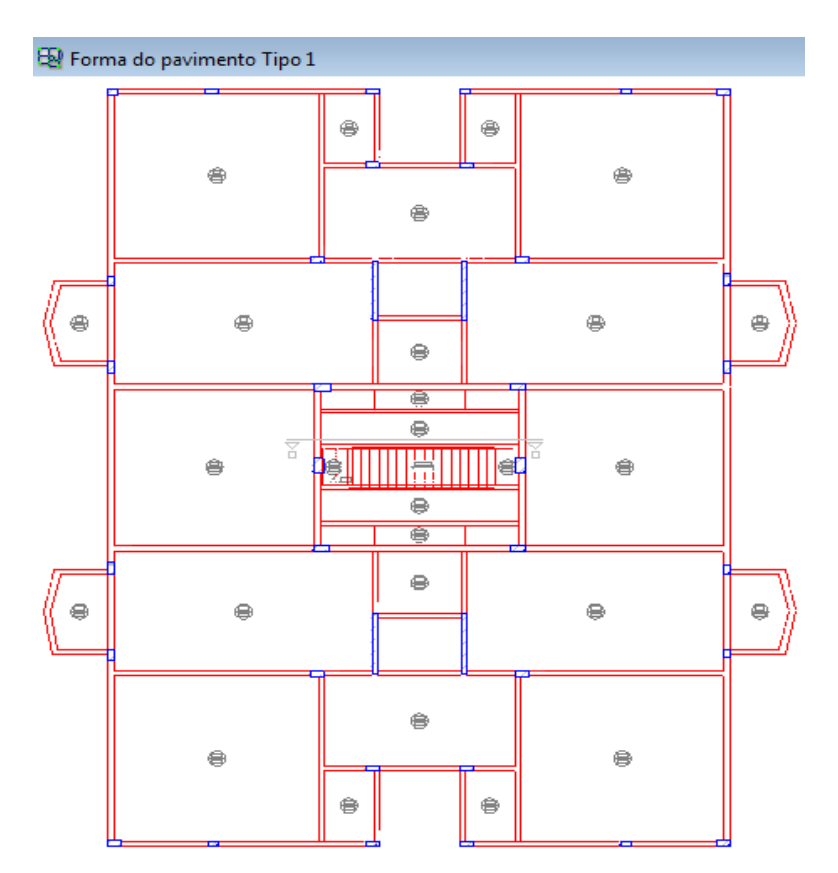

Figura 7.1 - Forma do Pavimento Tipo

## **7.2 Pilares**

#### **7.2.1 Lançamento**

Primeiramente foram lançados os pilares, respeitando a planta arquitetônica e priorizando grandes espaçamentos. Os maiores espaçamentos entre eles, foram da ordem de seis metros.

Em sua maioria, estes elementos foram pré-dimensionados com a área mínima (12x30cm) ou próximo disso, com o intuito de não superdimensionálos, o que resultaria em gastos desnecessários.

No pavimento Baldrame, foram adicionados pilares que "morrem" nas cintas, com o intuito de dividir as cargas que vão para as fundações. Nos pavimentos Baldrame e Teto Térreo, também foi necessário adicionar pilares para sustentar as vigas da rampa. O número total de pilares em cada pavimento pode ser visto na Tabela 7.1.

| <b>Pavimento</b>  | N° de Pilares |
|-------------------|---------------|
| <b>Baldrame</b>   | 44            |
| Teto Térreo       | 42            |
| <b>PUC</b>        | 38            |
| Tipo <sup>1</sup> | 38            |
| Tipo 2            | 38            |
| Tipo 3            | 38            |
| Caixa d'água      | 14            |

Tabela 7.1 - Quantidade de Pilares

## **7.2.2 Dimensionamento**

Esta etapa foi feita após o lançamento de toda a estrutura e adição das cargas. Depois do processamento dos dados, foi iniciado o processo de verificação dos elementos estruturais. Os pilares foram analisados por prumada, ou seja, desde o pavimento em que nasce até o que morre. Desta maneira foi facilitada a visualização das dimensões dos pilares como um todo e a compatibilização das ferragens de espera para o transpasse com a armadura dos andares superiores.

A maioria dos pilares apresentou erro em decorrência da seção escolhida no pré-dimensionamento. Para corrigi-los, cada caso foi analisado separadamente, com o auxílio do diagrama de momento (Figura 7.2), bastando apenas aumentar a seção mais solicitada até que fosse possível dimensionar a peça.

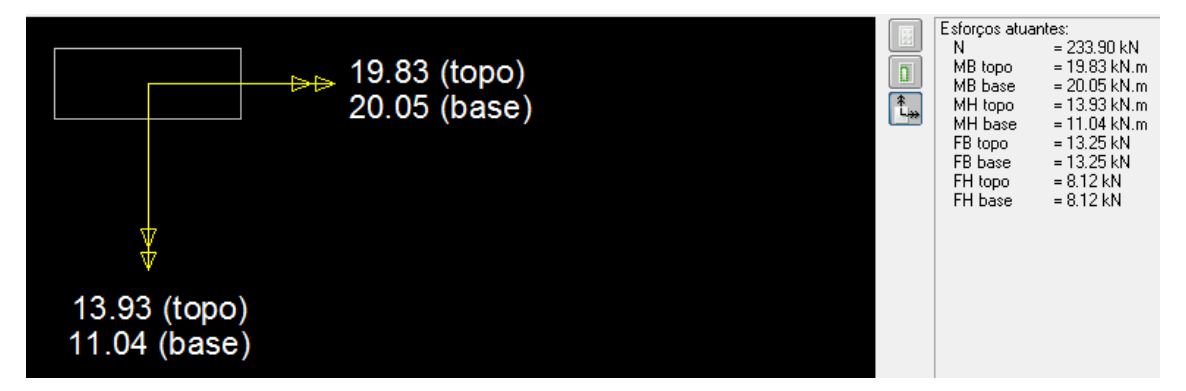

Figura 7.2 - Exemplo de Diagrama de Momento em Pilares

O pilar mais solicitado foi o P17, no lance 1 (Baldrame), com 1870,8 kN de esforço normal máximo. Porém, excetuando-se os pilares do elevador (pilares parede com dimensões 15x200cm), os pilares de maior seção foram P16 e P18, com 30x110cm e 20x100cm, respectivamente. Estes elementos receberam grandes momentos fletores nos primeiros pavimentos, o que explica suas dimensões nestes lances.

O índice de esbeltez foi verificado, existindo dois pilares que ficaram  $com \lambda$  90, mas não houve a necessidade de modificá-los.

Houveram muitos elementos com a relação entre  $M_{rd}$  e  $M_{sd}$  próxima de um, o que significa que os pilares estão trabalhando perto de sua capacidade máxima, em relação aos momentos.

O Eberick<sup>®</sup> fornece todos os dados em relatórios de cálculo, cargas e seções, os quais podem ser vistos no Anexo C.

# **7.2.3 Detalhamento das Ferragens**

Após corrigir todos os erros de dimensionamento, foi feita a análise do detalhamento. Neste momento, foram feitas mudanças de bitolas que o

programa oferecia como opção para cada pilar, visando a um menor consumo de material. Todas as plantas de ferragem podem ser vistas no Anexo B.

O pilar com maior taxa de armadura foi o P41, localizado para apoiar a rampa, com 3,49%. Na Figura 7.3, pode ser visto um exemplo de detalhamento de ferragem.

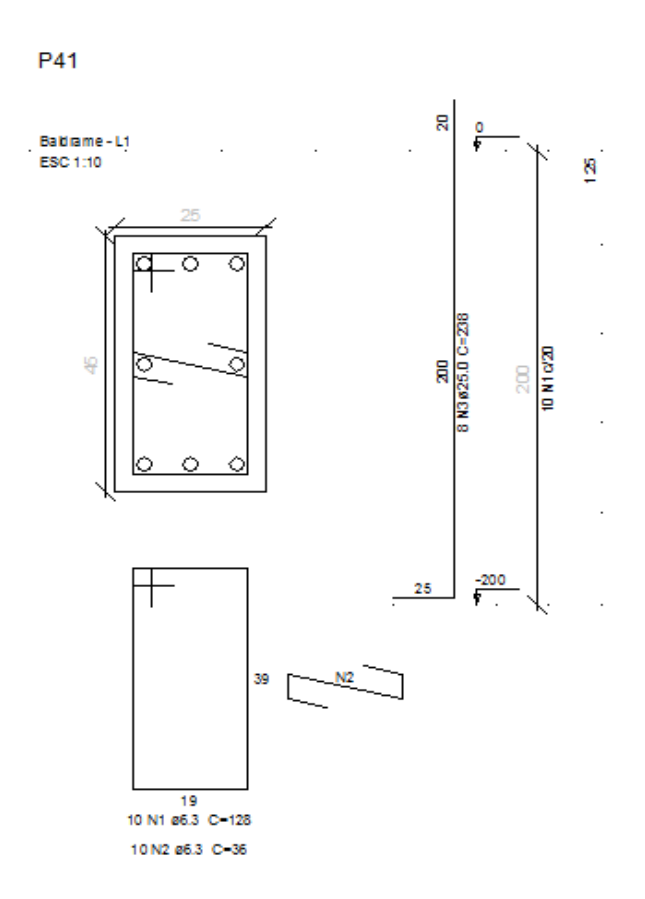

Figura 7.3 - Detalhamento do Pilar

# **7.2.4 Resultados**

O Eberick<sup>®</sup> fornece o quantitativo de material (ferragem, concreto e formas) referente a cada andar e a qualquer grupo de elementos estruturais (pilar, viga e laje) separadamente, o que permite que se veja em que local há um maior gasto de material. A Tabela 7.2 mostra a quantidade de insumos utilizados para os pilares.

| Pavimento       | Aço (Kg) | Concreto (m <sup>3</sup> ) | Fôrma (m <sup>2</sup> ) | Consumo Aço<br>(Kg/m <sup>3</sup> ) |
|-----------------|----------|----------------------------|-------------------------|-------------------------------------|
| <b>Baldrame</b> | 1504,2   | 10,1                       | 140,2                   | 148,93                              |
| Teto Térreo     | 2127,9   | 14,4                       | 200,4                   | 147,77                              |
| <b>PUC</b>      | 1703,8   | 11,8                       | 174                     | 144,39                              |
| Tipo 1          | 1559,5   | 11,3                       | 170,1                   | 138,01                              |
| Tipo 2          | 1611,1   | 11,2                       | 168,9                   | 143,85                              |
| Tipo 3          | 1568,3   | 10,3                       | 159,9                   | 152,26                              |
| Caixa d'água    | 1263     | 6,4                        | 88,5                    | 197,34                              |
| <b>Total</b>    | 11337,8  | 75,5                       | 1102                    | 150,17                              |

Tabela 7.2 - Resumo de Materiais dos Pilares

\*Quantidade de aço, já considerando um acréscimo de 10%.

## **7.3 Vigas**

#### **7.3.1 Lançamento**

A arquitetura foi estudada, de modo a se obter os maiores vãos e com o menor número de elementos possíveis. Além disso, houve a preocupação de existir o mínimo possível de vigas aparentes, para evitar a obrigação do uso do rebaixo no teto, nas áreas de apartamento.

Assim como os pilares, as vigas foram lançadas com suas dimensões mínimas (12x30cm), pelo mesmo motivo já citado. A quantidade de vigas em cada pavimento é mostrada na Tabela 7.3.

| Pavimento                  | N° de Vigas |
|----------------------------|-------------|
| Baldrame                   | 46          |
| Teto Térreo                | 47          |
| <b>PUC</b>                 | 53          |
| $\overline{\text{Tipo}}$ 1 | 53          |
| $\overline{\text{Tip}}$ 2  | 53          |
| Tipo 3                     | 49          |
| Caixa d`água               | 15          |

Tabela 7.3 - Número de Vigas por Pavimento

## **7.3.2 Dimensionamento**

Como já esperado, a maioria das vigas obteve erros de cálculo. Nestes elementos, foi preciso estar atento aos momentos fletores e torçores, assim como ao esforço cortante e à flecha máxima. Além disso, precisou-se verificar as condições de apoio e as armaduras negativas e positivas. A Figura 7.4 mostra um exemplo de diagrama de momento fletor fornecido pelo *software*.

Foi possível identificar o caminho percorrido pelas cargas das vigas no botão "Reações", na página de dimensionamento dos elementos, facilitando assim a visualização de possíveis problemas. Houve a necessidade de rotular alguns elementos, em função de estarem gerando momentos de torção muito altos nas vigas em que estavam se apoiando.

A peça mais robusta foi a V42 no pavimento Teto Térreo, com dimensões 30x60cm, com o intuito de resistir à carga da rampa e atender aos requisitos de flecha.

Os relatórios de cálculo e esforços gerados pelo Eberick<sup>®</sup> podem ser vistos no Anexo C.

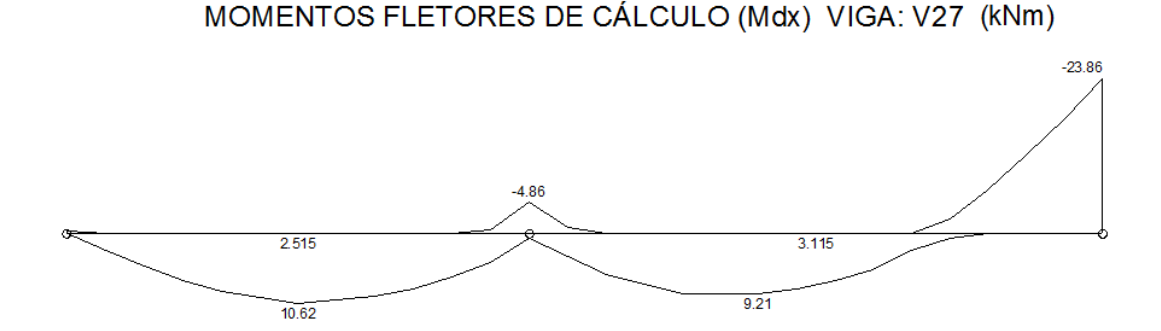

Figura 7.4 Diagrama de Momentos Fletores do Eberick®

## **7.3.3 Detalhamento das Ferragens**

Neste item, as vigas foram analisadas individualmente para observar a necessidade de mudanças nas ferragens, de modo a realizar um detalhamento de mais fácil entendimento e maior rapidez na armação. Isso pode ser visualizado na Figura 7.5, onde existem emendas de aços de pequenos comprimentos, o que torna mais difícil a tarefa de trabalhadores no campo. Isto pode ser corrigido com o aumento do comprimento do aço de maior bitola e eliminando o outro de menor diâmetro. Por serem pequenas quantidades, este artifício não acarreta um aumento significativo de gastos.

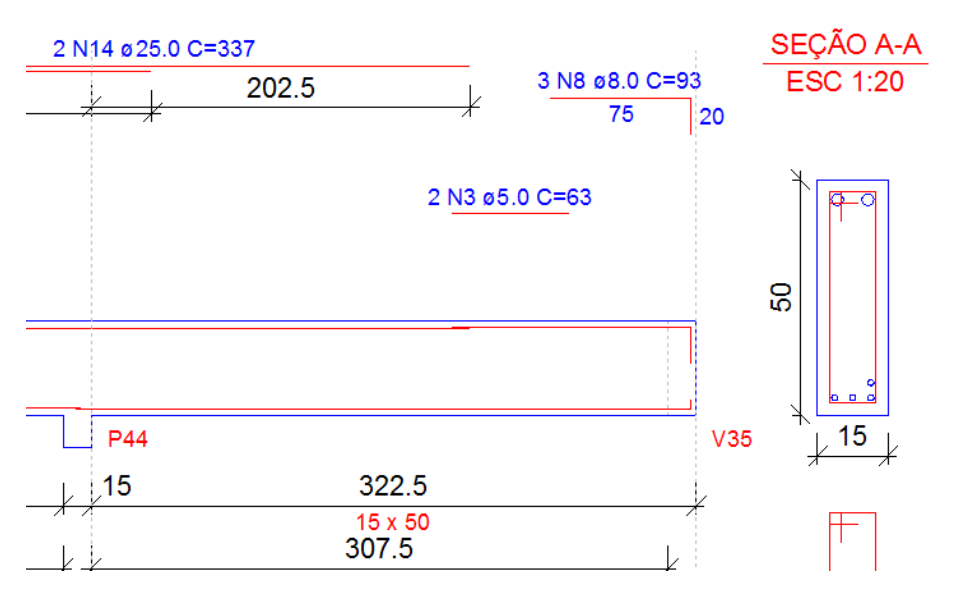

Figura 7.5 Detalhamento a ser otimizado

## **7.3.4 Resultados**

A Tabela 7.4 fornece a quantidade de materiais a serem utilizados na construção das vigas.

| <b>TOOMITO GO MAGHAIO GAO VIGAO</b> |          |                            |                         |                                     |
|-------------------------------------|----------|----------------------------|-------------------------|-------------------------------------|
| Pavimento                           | Aço (Kg) | Concreto (m <sup>3</sup> ) | Fôrma (m <sup>2</sup> ) | Consumo Aço<br>(Kg/m <sup>3</sup> ) |
| <b>Baldrame</b>                     | 1505,1   | 17,7                       | 279,1                   | 85,03                               |
| Teto Térreo                         | 1995,8   | 21,4                       | 326,6                   | 93,26                               |
| <b>PUC</b>                          | 2262,4   | 21,7                       | 302,2                   | 104,26                              |
| Tipo 1                              | 2290,3   | 21,6                       | 301,7                   | 106,03                              |
| Tipo 2                              | 2423,3   | 21,6                       | 301,4                   | 112,19                              |
| Tipo 3                              | 1948,7   | 20,1                       | 288,8                   | 96,95                               |
| Caixa d'água                        | 849,5    | 6,3                        | 104,3                   | 134,84                              |
| <b>Total</b>                        | 13275,1  | 130,4                      | 1904,1                  | 101,80                              |

Tabela 7.4 - Resumo de Materiais das Vigas

\*Quantidade de aço, já considerando um acréscimo de 10%.

Os gastos de materiais nas vigas foi maior do que nos pilares.

## **7.4 Lajes**

## **7.4.1 Lançamento**

As lajes, inicialmente, foram lançadas com 10cm de altura, porém, a maioria não atendeu ao critério de flecha máxima. Então, a estrutura foi

recalculada com h= 12cm. Ainda assim, algumas lajes ultrapassaram o limite de flecha máxima. A solução adotada neste caso foi a utilização de contraflecha nestas lajes, de modo a compensar a deformação. Entendeu-se que esta seria a melhor opção, já que aumentar a dimensão das lajes acarretaria em maiores gastos, e ainda assim não iria garantir que as lajes teriam a flecha adequada. Além disso, este aumento levaria a uma sobrecarga nas vigas, pilares e fundações, tornando estes elementos mais robustos.

De acordo com a Tabela 7.2 da norma NBR 6120 (ABNT, 1980), as cargas acidentais foram adicionadas em cada laje com relação a sua função. Os carregamentos em cada elemento e todos os outros relatórios podem ser observados no Anexo C.

No caso das lajes da caixa d`água, a quantidade de água necessária para o reservatório superior foi calculada, havendo necessidade de 14600 litros. Esta carga foi distribuída sobre a área total das lajes L7 e L11 do pavimento Caixa D`água.

As maiores lajes, L1=L4=L22=L24 nos pavimentos Tipo, têm área de 35,4 m<sup>2</sup> (6,27x5,65m) e recebem os maiores momentos de cálculo ( $M_{sd}$ ). Estas lajes compreendem o quarto 1, suíte, circulação e banheiro social de cada apartamento.

Houve cargas de parede sobre as lajes, que, como trabalham em duas direções, foram consideradas distribuídas pela área total.

A quantidade de elementos em cada pavimento é mostrada na Tabela 7.5.

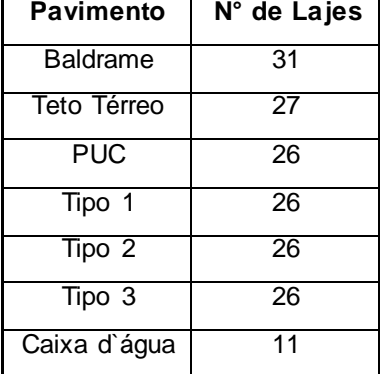

#### Tabela 7.5 – Quantidade de Lajes por Pavimento

#### **7.4.2 Dimensionamento**

Na verificação, após o dimensionamento, foi observado que algumas lajes não haviam sido dimensionadas por estarem com o cisalhamento maior que o admissível. Ao estudar a grelha tridimensional para cada elemento, foi possível verificar em que local estava acontecendo o erro. Em sua maioria, os problemas aconteceram em decorrência do engaste entre lajes, gerando um grande esforço cortante na viga entre as lajes. Este erro foi sanado, simplesmente liberando esta viga que apresentava um esforço inadequado.

Em outras ocasiões, o erro ocorreu a partir de pilares com sua seção maior do que as vigas que apoiava, com isso, uma parte da peça ficava no interior da laje, como mostrado na Figura 7.6. Este problema foi resolvido alterando a seção ou a localização dos elementos.

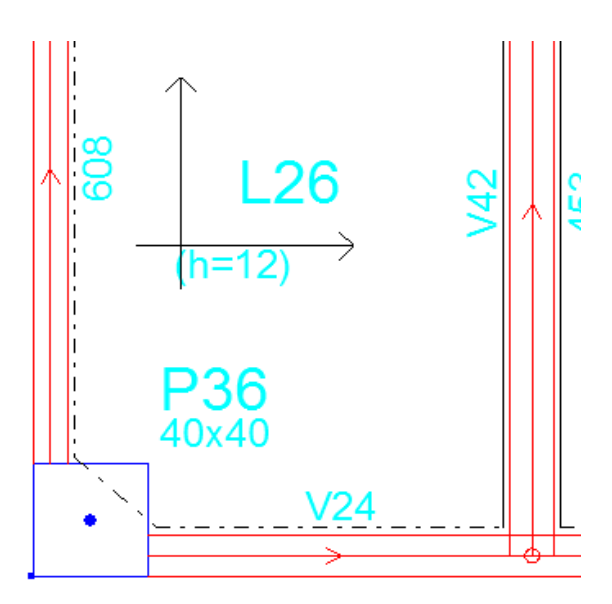

Figura 7.6 – Pilar no interior da Laje

#### **7.4.3 Detalhamento**

O detalhamento da armação das lajes é de simples visualização, mas precisou ser analisado, pois o *software*, em algumas ocasiões, gera ferragens com o comprimento errado.

#### **7.4.4 Rampas**

Houve a necessidade, para o lançamento da rampa, da criação de dois níveis intermediários, para serem adicionadas vigas transversais à mesma, com o intuito de dividi-la em 3 lajes. Deste modo, distribuem-se melhor os esforços e deslocamentos por sua extensão.

#### **7.4.5 Resultados**

A Tabela 7.6, mostra a quantidade de material utilizado nas lajes. Percebe-se que, obviamente, a quantidade de materiais utilizados para estes elementos é superior ao utilizado nos pilares e nas vigas.

| Pavimento       | Aço (Kg) | Concreto (m <sup>3</sup> ) | Fôrma $(m2)$ | Consumo Aço<br>(Kg/m <sup>3</sup> ) |
|-----------------|----------|----------------------------|--------------|-------------------------------------|
| <b>Baldrame</b> | 2605,9   | 46,1                       | 389,1        | 56,53                               |
| Teto Térreo     | 2720,2   | 48,6                       | 398          | 55,97                               |
| <b>PUC</b>      | 3741,3   | 49,5                       | 412,8        | 75,58                               |
| Tipo 1          | 3802,8   | 49,5                       | 412,8        | 76,82                               |
| Tipo 2          | 3818,5   | 49,5                       | 412,7        | 77,14                               |
| Tipo 3          | 2795,9   | 49,4                       | 414,9        | 56,60                               |
| Caixa d'água    | 1381,2   | 14,7                       | 125,7        | 93,96                               |
| <b>Total</b>    | 20865,8  | 307,3                      | 2566         | 67,90                               |

Tabela 7.6 – Resumo de Materiais das Lajes

\*Quantidade de aço, já considerando um acréscimo de 10%.

#### **7.5 Escadas**

No lançamento das escadas, foram adicionados dois patamares, um na subida e outro na chegada. Não foi necessário criar pavimentos intermediários, pois a escada foi feita com um só lance, diretamente de um pavimento a outro.

O espelho das escadas teve 18cm de altura e os degraus mediram 27 cm. As cargas foram adicionadas segundo a NBR 6120 (ABNT, 1980).

#### **7.5.1 Resultados**

Na Tabela 7.7, é mostrada a quantidade total de insumos utilizados para a fabricação das escadas.

| Pavimento |       | Aço (Kg) $\vert$ Concreto (m <sup>3</sup> ) Fôrma (m <sup>2</sup> ) |      |
|-----------|-------|---------------------------------------------------------------------|------|
| Total     | 558,9 |                                                                     | 74,6 |

Tabela 7.7 – Resumo de Materiais da Escada

# **7.6 Fundações**

As fundações deste projeto foram constituídas por sapatas. A quantidade de materiais a serem utilizados nas fundações deste projeto se encontram na Tabela 7.8.

Tabela 7.8 – Resumo de Materiais das Fundações

| Pavimento | Aço (Kg) | $\vert$ Concreto (m <sup>3</sup> ) Fôrma (m <sup>2</sup> ) |       |
|-----------|----------|------------------------------------------------------------|-------|
| Total     | 8528,1   | 102,4                                                      | 139,6 |

# **7.7 Resumo Geral**

A quantidade total de materiais a serem utilizados para a construção do edifício, é mostrada na Tabela 7.9.

| Pavimento       | Aço (Kg) | Concreto (m <sup>3</sup> ) | Fôrma (m <sup>2</sup> ) | Consumo Aço<br>(Kg/m <sup>3</sup> ) |
|-----------------|----------|----------------------------|-------------------------|-------------------------------------|
| <b>Baldrame</b> | 14147    | 176,3                      | 949,1                   | 80,20                               |
| Teto Térreo     | 6885,9   | 85,4                       | 935,5                   | 80,60                               |
| <b>PUC</b>      | 7819,9   | 84,4                       | 904,7                   | 92,70                               |
| Tipo 1          | 7791     | 83,9                       | 900,3                   | 92,90                               |
| Tipo 2          | 7965,3   | 83,7                       | 898,8                   | 95,10                               |
| Tipo 3          | 6462,8   | 81,3                       | 879,4                   | 79,50                               |
| Caixa d'água    | 3493,6   | 27,4                       | 318,6                   | 127,50                              |
| <b>Total</b>    | 54565,5  | 622,4                      | 5786,4                  | 87,67                               |

Tabela 7.9 – Resumo Geral de Materiais

\*Quantidade de aço, já considerando um acréscimo de 10%.

A bitola mais utilizada foi do aço CA-50,  $\phi$ 10mm, com 11651,0 Kg. Todos os detalhes são mostrados no resumo de materiais no Anexo C.

# **8 CAPÍTULO VIII – SEGUNDO LANÇAMENTO E DIMENSIONAMENTO DA ESTRUTURA**

# **8.1 Considerações Iniciais**

A partir da primeira estrutura, foram lançados novos elementos estruturais de forma a diminuir os vãos. Assim, as cargas foram distribuídas por mais peças, o que teoricamente as torna menos robustas.

Na Figura 8.1, percebe-se que aumentou a quantidade de lajes na nova planta de forma, porém as áreas diminuíram. As plantas de forma de todos os pavimentos são mostradas no Anexo D.

Foi utilizado um concreto de mesma resistência do utilizado no lançamento anterior.

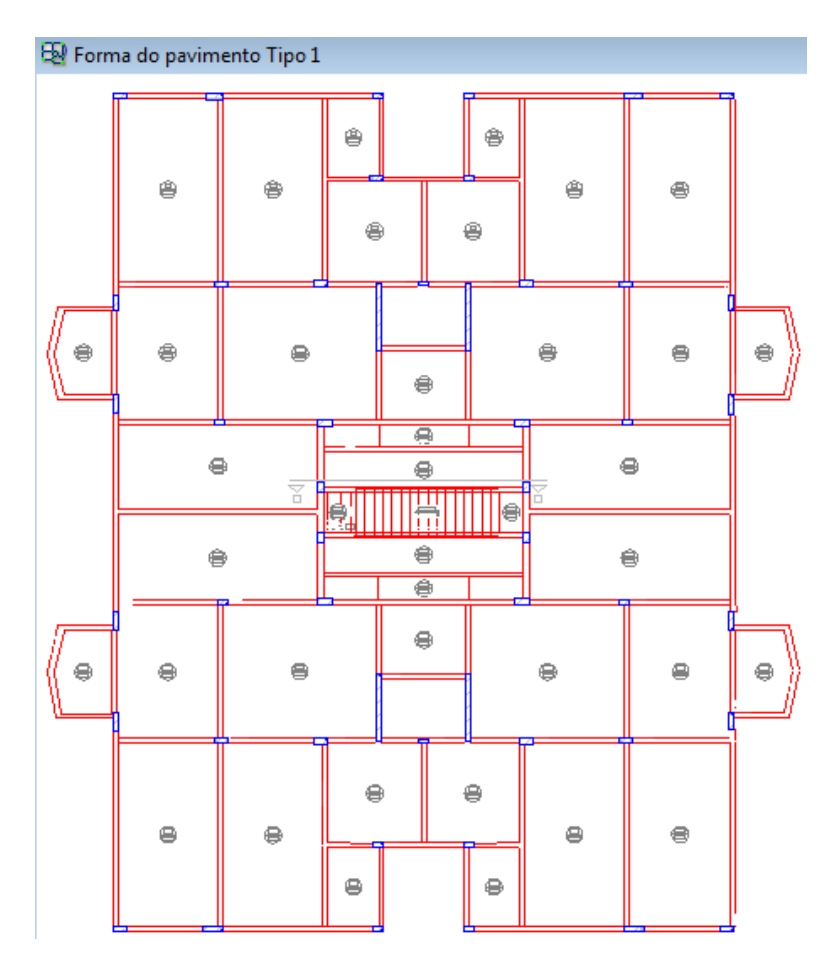

Figura 8.1 - Forma do Pavimento Tipo, Segundo Lançamento

#### **8.2 Pilares**

#### **8.2.1 Lançamento**

Os pilares foram inseridos no lançamento anterior, respeitando a planta arquitetônica e de modo a diminuir os espaçamentos entre eles, de forma coerente. A maioria dos espaçamentos entre pilares foi da ordem de três metros, porém, alguns ainda mantiveram o vão do primeiro lançamento.

Assim como no dimensionamento anterior, as peças foram prédimensionados com a área mínima.

Os elementos P19 e P20, da caixa de escada do primeiro dimensionamento, foram substituídos por dois pilares cada (P54, P55, P56, P57), pois a tensão em suas fundações com as alterações feitas neste projeto, foi maior que a admissível.

Após a adição de todos os pilares, percebeu-se que havia dois pilares na rampa muito próximos aos que acabaram de ser lançados, então estes foram excluídos.

Deste modo, o número total de pilares em cada pavimento é mostrado na Tabela 8.1.

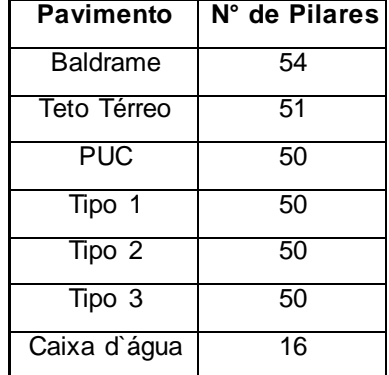

# Tabela 8.1 – Quantidade de Pilares

#### **8.2.2 Dimensionamento**

Os pilares foram analisados da mesma maneira descrita para o primeiro dimensionamento.

O pilar mais solicitado foi o P36, no lance um (Baldrame), com 1253,9 kN de esforço normal máximo. O pilar de maior seção foi o P17, com 15x85cm.

Também houve pilares com índice de esbeltez  $\lambda$  90, mas não foi necessário modificá-los.

Neste processamento, ficou visível que as cargas foram melhor distribuídas. Na maioria dos pilares, houve uma diminuição na carga solicitante, porém, nos pilares em que foram adicionadas vigas que não existiam anteriormente, as cargas aumentaram.

Assim como no lançamento anterior, a maior parte da relação entre momento resistente de cálculo e momento solicitante de cálculo( $M_{rd}/M_{sd}$ ) foi próxima de um. Porém, o pilar P1 no lance um, obteve o momento resistente de cálculo duas vezes maior que a solicitação. Isso se explica se analisarmos que, no lance três deste mesmo elemento, esta relação foi muito próxima de um e com a mesma seção transversal. Ou seja, não foi possível otimizar este dimensionamento, pois o Eberick V6 ® não permite que o lance inferior seja menor que o superior.

Os relatórios de cálculo e cargas deste lançamento são mostrados no Anexo E.

#### **8.2.3 Detalhamento das Ferragens**

Neste item, foram feitas análises da mesma maneira que no lançamento anterior, buscando corrigir alguns erros de detalhamento.

Os pilares com maior taxa de armadura foram P5, P18, P30, P31 com 3,41%. Estes três últimos ocupam a mesma posição, simetricamente, recebendo os esforços da viga em balanço da varanda.

As plantas de ferragem podem ser vistas no Anexo D.

## **8.2.4 Resultados**

Neste item, o quantitativo dos materiais utilizados para a construção dos pilares é mostrado na Tabela 8.2.

| Pavimento          |          | Concreto (m <sup>3</sup> ) | Fôrma (m <sup>2</sup> ) | Consumo Aco          |
|--------------------|----------|----------------------------|-------------------------|----------------------|
|                    | Aço (Kg) |                            |                         | (kg/m <sup>3</sup> ) |
| <b>Baldrame</b>    | 1573,3   | 10,6                       | 158                     | 148,42               |
| <b>Teto Térreo</b> | 2320,6   | 15,3                       | 228,7                   | 151,67               |
| <b>PUC</b>         | 2388,9   | 13,6                       | 218,6                   | 175,65               |
| Tipo 1             | 2224,3   | 12,7                       | 208,4                   | 175.14               |
| Tipo 2             | 2088,6   | 12,3                       | 203,6                   | 169,80               |
| Tipo 3             | 1937,4   | 12,1                       | 202,2                   | 160,12               |
| Caixa d'água       | 798,9    | 6,2                        | 92,1                    | 128,85               |
| <b>Total</b>       | 13332    | 82,8                       | 1311,6                  | 161,01               |

Tabela 8.2 - Resumo de Material dos Pilares

\*Quantidade de aço, já considerando um acréscimo de 10%.

#### **8.3 Vigas**

## **8.3.1 Lançamento**

Ao contrário do primeiro, neste lançamento a arquitetura foi analisada, de modo a se obterem vãos menores e com o maior número de elementos possível. No pavimento Tipo, foram inseridas vigas de modo a dividir a laje das cozinhas. A laje da sala e a laje do quarto 1 e da suíte também foram divididas com a introdução de vigas. No pavimento caixa d`água do dimensionamento anterior, a viga V15 estava disposta na direção horizontal, dividindo as lajes L7 e L11. Já neste lançamento, esta viga foi excluída e lançada uma nova (V14) na vertical, por questões estruturais.

Da mesma forma de todos os lançamentos, as vigas foram adicionadas com suas dimensões mínimas (12x30cm). A quantidade de vigas em cada pavimento é mostrada na Tabela 8.3.

| Pavimento         | N° de Vigas |
|-------------------|-------------|
| Baldrame          | 47          |
| Teto Térreo       | 51          |
| <b>PUC</b>        | 61          |
| Tipo 1            | 61          |
| Tipo <sub>2</sub> | 61          |
| Tipo 3            | 61          |
| Caixa d'água      | 15          |

Tabela 8.3 - Número de Vigas por Pavimento

## **8.3.2 Dimensionamento**

A análise do processamento dos dados foi feita da mesma maneira descrita para as vigas do primeiro lançamento, no item 7.3.2 deste projeto.

Assim como no dimensionamento anterior, a peça mais robusta foi a V42 no pavimento Teto Térreo, com dimensões 30x60cm, localizada na rampa. Os relatórios de cálculo e esforços gerados pelo Eberick® podem ser vistos no Anexo E.

## **8.3.3 Detalhamento das Ferragens**

Analogamente ao item 7.3.3 do primeiro dimensionamento, neste momento as vigas foram analisadas individualmente, para se observar a necessidade de mudanças nas ferragens, de modo a se realizar um detalhamento de mais fácil entendimento e maior rapidez na armação.

# **8.3.4 Resultados**

A Tabela 8.4 fornece a quantidade de materiais a serem utilizados na construção das vigas.

| Pavimento          |          | Concreto (m <sup>3</sup> ) | Fôrma $(m2)$ | Consumo Aço          |
|--------------------|----------|----------------------------|--------------|----------------------|
|                    | Aço (Kg) |                            |              | (Kg/m <sup>3</sup> ) |
| <b>Baldrame</b>    | 1526,8   | 19,1                       | 298,1        | 80,00                |
| <b>Teto Térreo</b> | 1742,7   | 21,4                       | 334          | 81,60                |
| <b>PUC</b>         | 1905,8   | 21                         | 323          | 90,80                |
| Tipo 1             | 1901,6   | 22                         | 335,6        | 86,40                |
| Tipo 2             | 1917,7   | 21,9                       | 334,6        | 87,40                |
| Tipo 3             | 1316,1   | 17,8                       | 305,8        | 74,00                |
| Caixa d'água       | 683      | 7,6                        | 115,4        | 90,40                |
| <b>Total</b>       | 10993,7  | 130,8                      | 2046,5       | 84,05                |

Tabela 8.4 - Resumo de Material das Vigas

\*Quantidade de aço, já considerando um acréscimo de 10%.

Diferentemente do dimensionamento anterior, onde o gasto de materiais com vigas foi maior do que com pilares, neste caso, a quantidade de aço foi menor para as vigas. Porém, as quantidades de concreto e fôrma foram maiores.

#### **8.4 Lajes**

#### **8.4.1 Lançamento**

Inicialmente lançadas com h= 10cm, as lajes tiveram que ser reprocessadas com 12 centímetros de altura, a fim de atender aos critérios de flecha máxima. Apesar de menores, assim como no primeiro dimensionamento, algumas lajes excederam a flecha máxima, porém em menor quantidade. A solução adotada neste caso foi a mesma do lançamento anterior, com a utilização de contra-flecha.

Como já descrito anteriormente, no item 7.4.1 deste projeto, as cargas acidentais foram adicionadas de acordo com a NBR 6120 (ABNT, 1980). Os carregamentos em cada elemento e todos os outros relatórios podem ser observados no Anexo E.

A carga da caixa d`água foi a mesma da primeira estrutura. Esta carga foi distribuída sobre a área total das lajes L7 e L8, do pavimento Caixa D`Água.

As maiores lajes, L10=L11=L25=L27 nos pavimentos Tipo, têm área de 19,38m² (4,75x4,08m) e compreendem parte da sala dos apartamentos. Mas não recebem os maiores momentos de cálculo  $(M_{sd})$ . As lajes mais solicitadas continuam sendo as que pertencem aos quartos, por terem cargas de parede distribuídas sobre as mesmas. As lajes sob a cozinha também são bastante solicitadas, devido à carga acidental de projeto.

A quantidade de elementos em cada pavimento é mostrada na Tabela 8.5.

| <b>Pavimento</b> | N° de Lajes |
|------------------|-------------|
| Baldrame         | 39          |
| Teto Térreo      | 34          |
| <b>PUC</b>       | 38          |
| Tipo 1           | 38          |
| Tipo 2           | 38          |
| Tipo 3           | 38          |
| Caixa d'água     | 11          |

Tabela 8.5 – Quantidade de Lajes por Pavimento

# **8.4.2 Dimensionamento**

Neste dimensionamento, aconteceram erros parecidos com os do cálculo anterior, como cisalhamento de cálculo maior que o admissível. Estes problemas foram sanados analogamente ao descrito no item 7.4.2 deste projeto.

## **8.4.3 Detalhamento**

O detalhamento gerado pelo Eberick<sup>®</sup> foi analisado apenas com o intuito de verificar a existência de erros nos desenhos.

# **8.4.4 Rampas**

Não houve mudanças significativas deste lançamento com relação ao anterior.

## **8.4.5 Resultados**

Observa-se a Tabela 8.6, que mostra a quantidade de material utilizado nas lajes. É perceptível que, a quantidade de materiais utilizados para estes elementos é superior à quantidade utilizada nos pilares e vigas.

|                 | Aço (Kg) | Concreto (m <sup>3</sup> ) | Fôrma $(m2)$ | Consumo Aco          |
|-----------------|----------|----------------------------|--------------|----------------------|
| Pavimento       |          |                            |              | (Kg/m <sup>3</sup> ) |
| <b>Baldrame</b> | 2005,3   | 46                         | 382,3        | 43,60                |
| Teto Térreo     | 2459,8   | 47,2                       | 393,8        | 52,10                |
| <b>PUC</b>      | 2780,2   | 49,3                       | 408,5        | 56,40                |
| Tipo 1          | 2430,9   | 48,9                       | 408,3        | 49,70                |
| Tipo 2          | 2327,2   | 48,9                       | 408.3        | 47,50                |
| Tipo 3          | 2633     | 49,6                       | 413,6        | 53,10                |
| Caixa d'água    | 1115,5   | 15                         | 126,5        | 74,20                |
| Total           | 15751,9  | 304,9                      | 2541,3       | 51,66                |

Tabela 8.6 – Resumo de Material das Lajes

\*Quantidade de aço, já considerando um acréscimo de 10%.

## **8.5 Escadas**

Assim como as rampas, as escadas não sofreram alterações neste segundo dimensionamento.

## **8.5.1 Resultados**

Na Tabela 8.7, é mostrada a quantidade total de insumos a serem utilizados para a fabricação das escadas.

| Pavimento<br>Total | 559 | Aço (Kg)   Concreto (m <sup>3</sup> )  Fôrma (m <sup>2</sup> ) | 74,2 |
|--------------------|-----|----------------------------------------------------------------|------|
|                    |     |                                                                |      |

Tabela 8.7 – Resumo de Materiais da Escada

## **8.6 Fundações**

Neste segundo dimensionamento, as fundações utilizadas também foram constituídas por sapatas. A Tabela 8.8 apresenta a quantidade de materiais a serem utilizados nas fundações do edifício.

| Total                                          | 6919.8   | 94,2                                                   | 147 |  |  |
|------------------------------------------------|----------|--------------------------------------------------------|-----|--|--|
| Pavimento                                      | Aço (Kg) | $ $ Concreto (m <sup>3</sup> ) Fôrma (m <sup>2</sup> ) |     |  |  |
| Tabela 8.8 – Resumo de Materiais das Fundações |          |                                                        |     |  |  |

Tabela 8.8 – Resumo de Materiais das Fundações

## **8.7 Resumo Geral**

A Tabela 8.9 mostra o resumo geral dos materiais a serem utilizados na construção deste projeto.

| TUDUK U.J<br>nosumo Ocial do Malonais |          |                            |              |                                     |  |
|---------------------------------------|----------|----------------------------|--------------|-------------------------------------|--|
| Pavimento                             | Aço (Kg) | Concreto (m <sup>3</sup> ) | Fôrma $(m2)$ | Consumo Aço<br>(Kg/m <sup>3</sup> ) |  |
| <b>Baldrame</b>                       | 12029,2  | 170                        | 986,3        | 70,70                               |  |
| Teto Térreo                           | 6649     | 85,8                       | 976,6        | 77,50                               |  |
| <b>PUC</b>                            | 7190,1   | 85,2                       | 965,1        | 84,40                               |  |
| Tipo 1                                | 6668,4   | 85,1                       | 968,3        | 78,30                               |  |
| Tipo 2                                | 6430,8   | 84,8                       | 962,8        | 75,80                               |  |
| Tipo 3                                | 5999,9   | 80,9                       | 937,6        | 74,10                               |  |
| Caixa d'água                          | 2597,4   | 28,8                       | 334          | 90,20                               |  |
| <b>Total</b>                          | 47564,8  | 620,6                      | 6130,7       | 76,64                               |  |

Tabela 8.9 – Resumo Geral de Materiais

\*Quantidade de aço, já considerando um acréscimo de 10%.

Assim como no projeto anterior, o aço mais utilizado foi o CA-50, 10mm. Mas a quantidade diminuiu para 8662,5 Kg.
# **9 CAPÍTULO IX – COMPARAÇÃO ENTRE OS DOIS DIMENSIONAMENTOS**

# **9.1 Considerações Iniciais**

Neste capítulo, será feita uma comparação entre os dois dimensionamentos mostrados nas seções anteriores. Os objetos deste comparativo serão:

- Quantitativo de materiais;
- Esforços e características dos elementos estruturais;
- $\bullet$ Mudanças efetuadas nas plantas de forma.

A seguir, serão mostradas as alterações referentes aos pilares de cada projeto.

#### **9.2 Pilares**

#### **9.2.1 Lançamento**

Como já foi dito anteriormente, a quantidade de pilares no segundo dimensionamento foi superior ao primeiro. Na Tabela 9.1, é mostrada a quantidade de pilares que foi acrescentada no segundo lançamento.

| Pavimento    | $N^{\circ}$ de Pilares |
|--------------|------------------------|
| Baldrame     | 10                     |
| Teto Térreo  | 9                      |
| <b>PUC</b>   | 12                     |
| Tipo 1       | 12                     |
| Tipo 2       | 12                     |
| Tipo 3       | 12                     |
| Caixa d`água | 2                      |

Tabela 9.1 – Quantidade de Pilares adicionados ao segundo lançamento

#### **9.2.2 Dimensionamento**

Com essa quantidade de elementos a mais, é fácil perceber que os esforços nos pilares do segundo dimensionamento serão menores na maioria dos casos. Excetuam-se apenas os pilares em que foram adicionadas vigas sendo apoiadas por eles.

Um bom exemplo disso é o pilar P6 no pavimento Baldrame, localizado como mostra a Figura 9.1(a) em todos os dois lançamentos. No primeiro dimensionamento o carregamento axial máximo ( $N_d$  <sub>máx</sub>) foi de 549,7 kN, com 20x40cm de seção transversal e momentos fletores como mostra a Figura 9.1(b). Já no segundo lançamento sua seção transversal pôde ser reduzida para 15x40cm, com  $N_d$   $_{max}$  = 413,1 kN e momentos fletores menores, como se pode ver na Figura 9.1(c). A quantidade de aço foi igual para os dois dimensionamentos  $(8<sub>0</sub> 10.0$ mm).

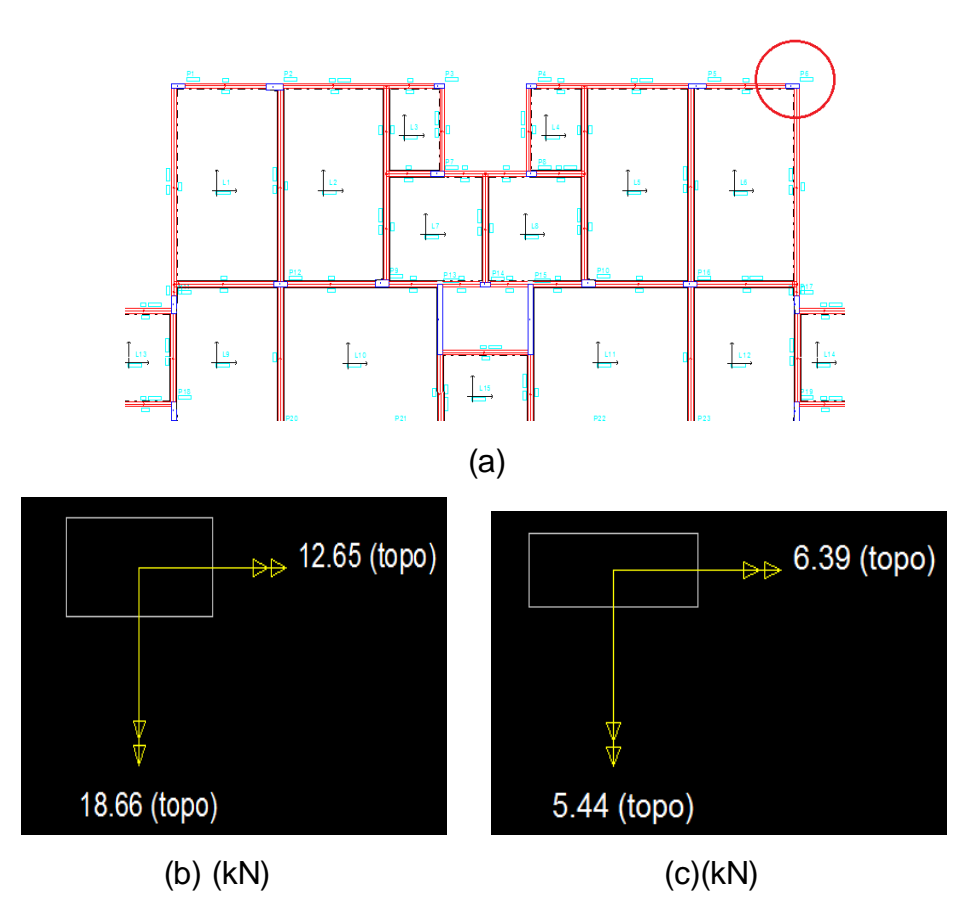

Figura 9.1 – (a) Localização do P6; (b) Momentos fletores em P6 no primeiro dimensionamento; (c) Momentos fletores em P6 no segundo dimensionamento.

Já o P2, no primeiro dimensionamento, apóia apenas uma viga (Figura 9.2(a)), suporta um  $N_d$  <sub>máx</sub>= 687,0 kN e tem sua seção transversal de 15x40 cm. Os momentos fletores atuantes são vistos na Figura 9.2(c).

No segundo projeto, este mesmo elemento, apóia duas vigas (Figura 9.2(b)), o que, obviamente, o faz obter um maior carregamento ( $N_d$   $_{max}=904,0$  kN). Sua seção transversal aumentou para 20x50cm e, da mesma forma, também foram maiores os momentos fletores devido aos esforços transmitidos pelas vigas (Figura 9.2(d)).

Vale ressaltar que o pilar mais solicitado no segundo projeto teve uma diminuição de 617,0 kN em relação ao pilar mais solicitado do primeiro lançamento.

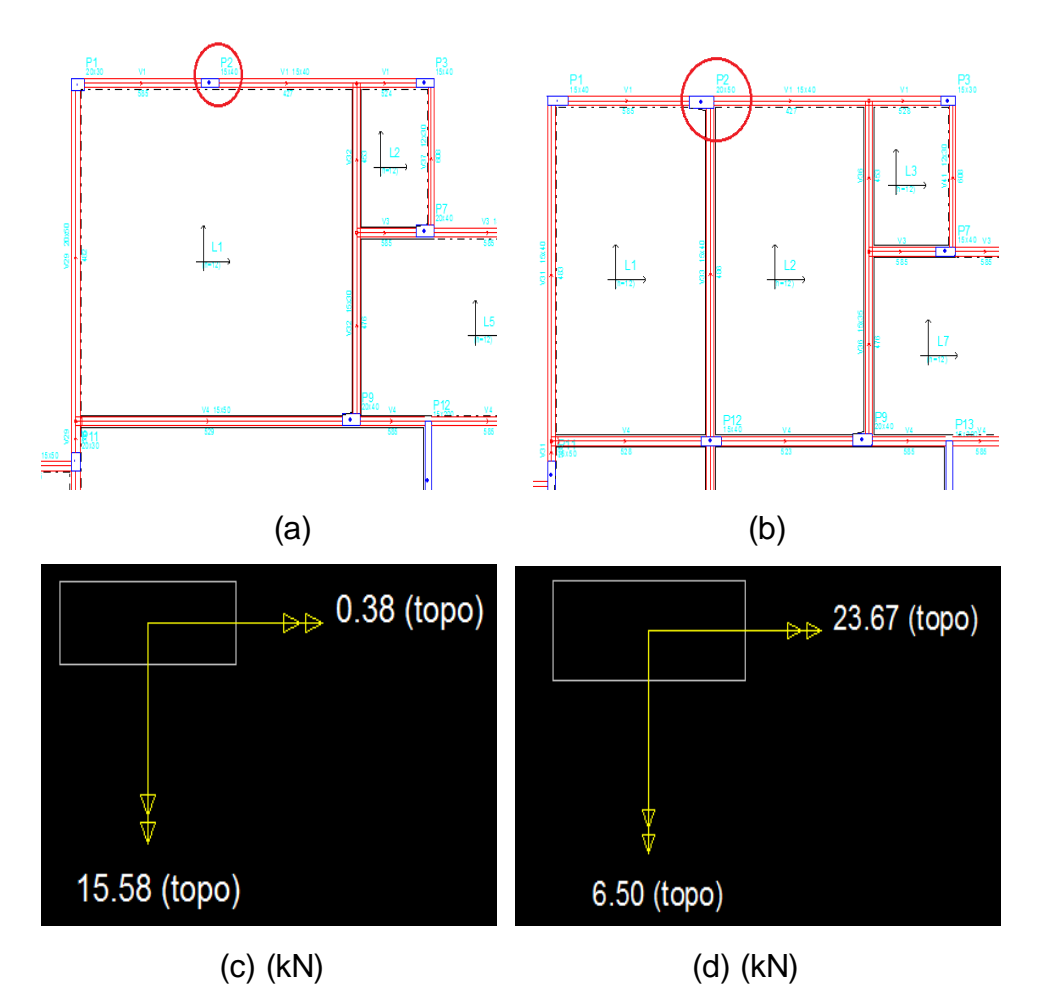

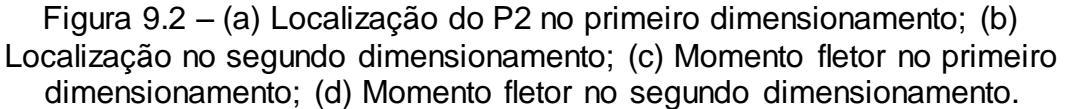

#### **9.2.3 Resultados**

Apesar da diminuição de seção e dos esforços em muitos elementos, através da análise das tabelas de quantitativo de material, podemos perceber que a quantidade de insumos utilizados no segundo projeto, nos pilares, foi superior. Na tabela 9.2, é mostrada a diferença do segundo projeto em relação ao primeiro em termos de materiais.

|                    |          | VIII IUIUVUU UU PIIIIIUIIU |                         |
|--------------------|----------|----------------------------|-------------------------|
| Pavimento          | Aço (Kg) | Concreto (m <sup>3</sup> ) | Fôrma (m <sup>2</sup> ) |
| <b>Baldrame</b>    | 69,1     | 0,5                        | 17,8                    |
| <b>Teto Térreo</b> | 192,7    | 0,9                        | 28,3                    |
| <b>PUC</b>         | 685,1    | 1,8                        | 44,6                    |
| Tipo 1             | 664,8    | 1,4                        | 38,3                    |
| Tipo 2             | 477,5    | 1,1                        | 34,7                    |
| Tipo 3             | 369,1    | 1,8                        | 42,3                    |
| Caixa d'água       | $-464,1$ | $-0,2$                     | 3,6                     |
| <b>Total</b>       | 1994,2   | 7,3                        | 209,6                   |

Tabela 9.2 – Diferença de materiais dos pilares do segundo dimensionamento em relação ao primeiro

## **9.3 Vigas**

#### **9.3.1 Lançamento**

A quantidade de vigas a mais no segundo dimensionamento pode ser vista na Tabela 9.3.

| <b>Pavimento</b>           | N° de Vigas |
|----------------------------|-------------|
| Baldrame                   |             |
| Teto Térreo                | 4           |
| <b>PUC</b>                 | 8           |
| $\overline{\text{Tipo}}$ 1 | 8           |
| $\overline{\text{Tip}}$ 2  | 8           |
| Tipo 3                     | 12          |
| Caixa d'água               |             |

Tabela 9.3 - Número de vigas a mais no segundo projeto

## **9.3.2 Dimensionamento**

Se observarmos o relatório de cálculo das vigas dos dois dimensionamentos (Anexos C e E), é perceptível que, em quase todas as vigas, o momento fletor de cálculo  $(M_{sd})$  diminuiu consideravelmente no segundo projeto.

Um exemplo disso é a viga V29 do primeiro dimensionamento, no Tipo 1 (Corresponde à viga V31 no segundo dimensionamento, localizada como visto na Figura 9.3(a)). Como mostra a Figura 9.3(b), seu momento positivo máximo é próximo de 70,0 kN.m no primeiro projeto. Já no segundo, o momento positivo máximo diminui para aproximadamente 36,0 kN.m, como mostra a Figura 9.3(c)

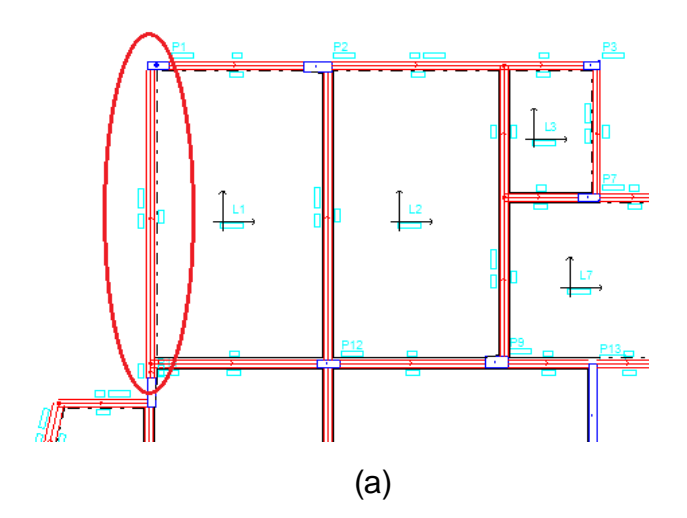

MOMENTOS FLETORES DE CÁLCULO (Mdx) VIGA: V29 (kNm)

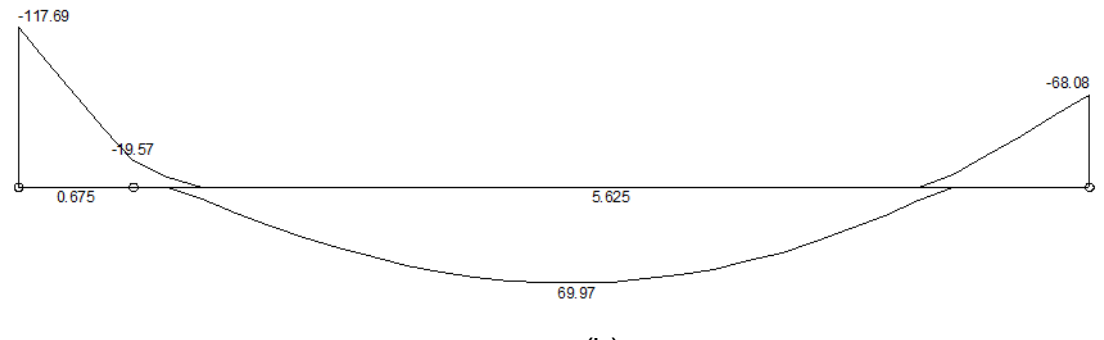

(b)

# MOMENTOS FLETORES DE CÁLCULO (Mdx) VIGA: V31

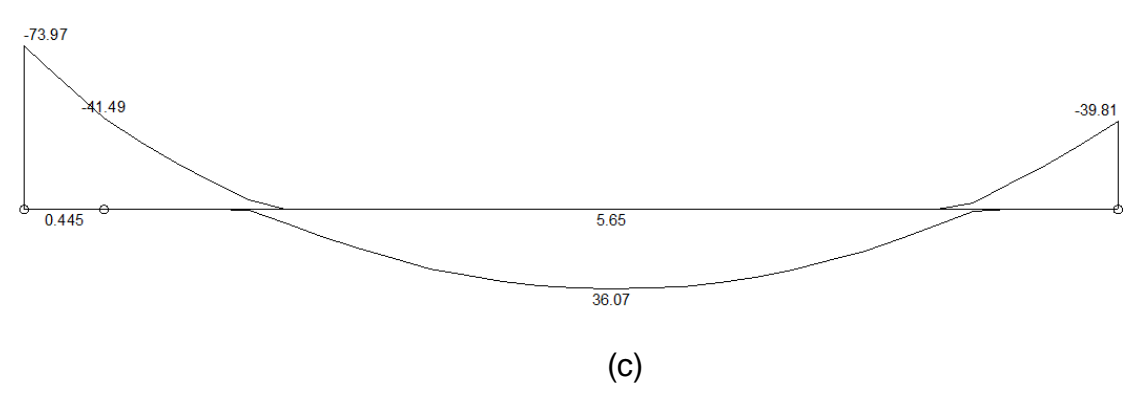

Figura 9.3 – (a) Localização da Viga V31 (V29 no primeiro projeto) em planta; (b) Momentos Fletores de Cálculo do Primeiro Projeto; (c) Momentos Fletores de Cálculo do Segundo Projeto.

#### **9.3.3 Resultados**

A Tabela 9.4 fornece a diferença de materiais utilizados no segundo projeto em relação ao primeiro para a construção das vigas.

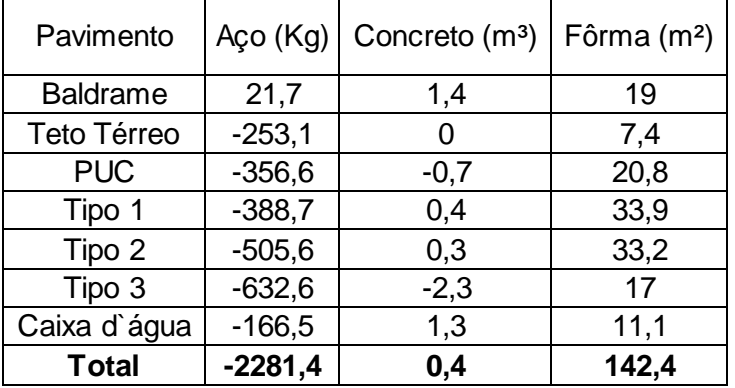

Tabela 9.4 – Diferença de Material das Vigas do Segundo dimensionamento em relação ao Primeiro

Em relação às vigas, o gasto de aço foi menor para o segundo dimensionamento, como já esperado, pois os esforços nestes elementos foram significativamente menores. O concreto apresentou um ligeiro aumento e a quantidade de fôrmas também foi maior.

#### **9.4 Lajes**

#### **9.4.1 Lançamento**

Na Tabela 9.5, a quantidade de lajes a mais do segundo projeto em relação ao primeiro, é mostrada.

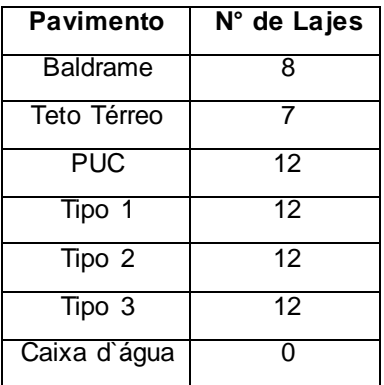

# Tabela 9.5 – Quantidade de Lajes a mais do segundo projeto em relação ao primeiro

A maior laje do primeiro dimensionamento tem 16,02 m² a mais do que a maior laje do segundo, quase o dobro da área.

#### **9.4.2 Dimensionamento**

Assim como nas vigas, os esforços nas lajes foram bastante menores nos elementos do segundo lançamento.

Um bom exemplo disto, é a laje L1 dos dois projetos. No primeiro dimensionamento, a laje L1 têm área de 35,4 m² (Figura 9.4(a)) e momentos fletores  $M_{dx}$  e  $M_{dy}$ , respectivamente, de 13,88 kN.m/m e 18,06 kN.m/m. As áreas de aço calculadas,  $As_x$  e  $As_y$ , foram de 3,52 cm<sup>2</sup>/m e 5,37 cm<sup>2</sup>/m, respectivamente.

Já no segundo dimensionamento, a laje tem 19,38 m² de área (Figura 9.4 (b)) e menor carga de parede, com a introdução de uma viga, sendo que M<sub>dx</sub> e M<sub>dy</sub> valem, respectivamente, 5,62 kN.m/m e 10,08 kN.m/m. Além disso, as áreas de aço representaram menos da metade da anterior, com  $As_x e As_y$ , respectivamente, 1,36 cm²/m e 2,68 cm²/m.

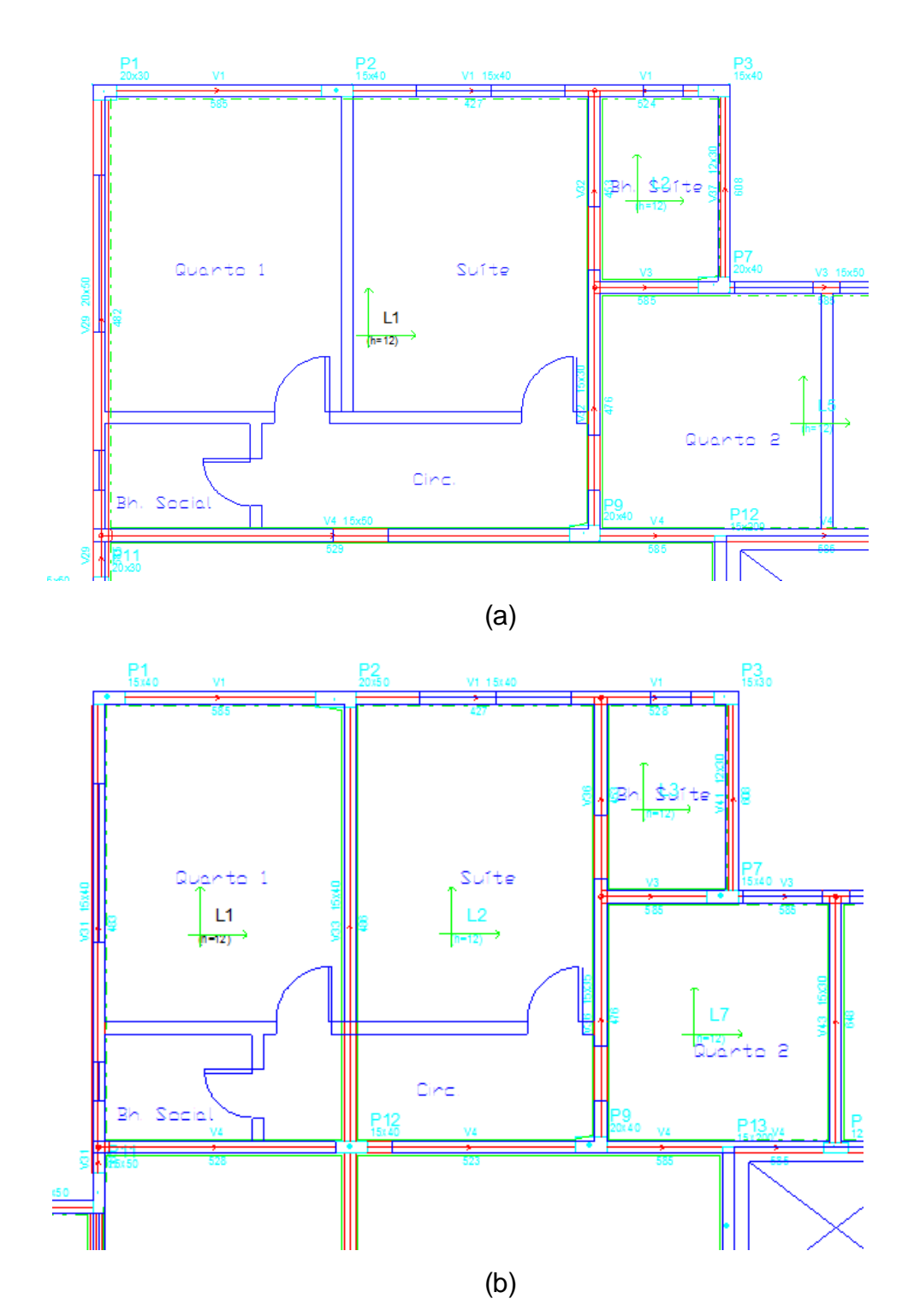

Figura 9.4 – (a) Laje L1 no primeiro lançamento; (b) Laje L1 no segundo lançamento

No próximo item, os efeitos da diferença dos esforços entre os dois projetos será mostrada.

## **9.4.3 Resultados**

Na Tabela 9.6, pode ser vista a diferença da quantidade de materiais utilizados na segunda estrutura em relação à primeira.

O segundo dimensionamento foi mais econômico em relação a todos os materiais, com destaque para o aço, com uma diminuição de aproximadamente 25%.

| Pavimento       | Aço (Kg)  | Concreto (m <sup>3</sup> ) | Fôrma (m <sup>2</sup> ) |
|-----------------|-----------|----------------------------|-------------------------|
| <b>Baldrame</b> | $-600,6$  | $-0,1$                     | $-6,8$                  |
| Teto Térreo     | $-260,4$  | $-1,4$                     | $-4,2$                  |
| <b>PUC</b>      | $-961,1$  | $-0,2$                     | $-4,3$                  |
| Tipo 1          | $-1371,9$ | $-0,6$                     | $-4,5$                  |
| Tipo 2          | $-1491,3$ | $-0,6$                     | $-4,4$                  |
| Tipo 3          | $-162,9$  | 0,2                        | $-1,3$                  |
| Caixa d'água    | $-265,7$  | 0,3                        | 0,8                     |
| <b>Total</b>    | $-5113,9$ | $-2,4$                     | $-24,7$                 |

Tabela 9.6 – Diferença de material das lajes do segundo lançamento em relação ao primeiro

# **9.5 Fundações**

A Tabela 9.7 apresenta a diferença na quantidade de materiais da segunda estrutura em relação à primeira.

Tabela 9.7 – Diferença de materiais utilizados no segundo lançamento em relação ao primeiro

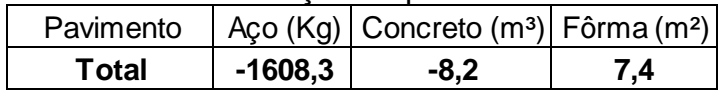

# **9.6 Resumo Geral**

A Tabela 9.8 mostra a diferença entre o total de materiais do segundo projeto em relação ao primeiro.

| Pavimento       | Aço<br>(Kg) | Concreto $(m^3)$ Fôrma $(m^2)$ |       |
|-----------------|-------------|--------------------------------|-------|
| <b>Baldrame</b> | $-2117,8$   | $-6,3$                         | 37,2  |
| Teto Térreo     | $-236,9$    | 0,4                            | 41,1  |
| <b>PUC</b>      | $-629,8$    | 0,8                            | 60,4  |
| Tipo 1          | $-1122,6$   | 1,2                            | 68    |
| Tipo 2          | $-1534,5$   | 1,1                            | 64    |
| Tipo 3          | $-462,9$    | $-0,4$                         | 58,2  |
| Caixa d'água    | $-896,2$    | 1,4                            | 15,4  |
| <b>Total</b>    | $-7000,7$   | $-1.8$                         | 344,3 |

Tabela 9.8 – Resumo Geral da diferença do total de materiais do segundo dimensionamento em relação ao primeiro

Percebe-se que o consumo de aço foi diminuído em 13%, aproximadamente, enquanto a área de fôrma aumentou em 6% na segunda estrutura.

Com esses dados, no item seguinte, será feito um breve orçamento.

#### **9.7 Orçamento**

Na Tabela 9.9, é possível visualizar o orçamento necessário para a execução dos dois lançamentos.

Vale ressaltar que os orçamentos apenas consideram o gasto de materiais fornecidos pelo Eberick®, excluindo-se despesas como mão-de-obra.

Os preços dos insumos foram retirados das tabelas do SINAPI (Sistema Nacional de Pesquisa de Custos e Índices da Construção Civil).

|                 | Custo          |                |  |
|-----------------|----------------|----------------|--|
| <b>Material</b> | 1º Projeto     | 2º Projeto     |  |
| Aço             | R\$ 229.720,76 | R\$ 200.247,81 |  |
| Concreto        | R\$ 224.064,00 | R\$ 223.416,00 |  |
| Fôrma           | R\$ 86.506,68  | R\$ 91.653,97  |  |
| <b>Total</b>    | R\$ 540.291,44 | R\$ 515.317,77 |  |

Tabela 9.9 – Orçamento dos dois lançamentos

Analisando a Tabela 9.10, percebe-se que o segundo dimensionamento é mais econômico nos materiais aço e concreto. Já quando em relação à área de fôrma o primeiro dimensionamento tem um menor gasto. A diferença total do segundo projeto em relação ao primeiro representa uma economia de 4,6% (R\$ 24.973,67) em materiais.

| <b>Material</b> | <b>Custo</b>   | %        |
|-----------------|----------------|----------|
| Aço             | -R\$ 29.472,95 | $-12,83$ |
| Concreto        | -R\$ 648,00    | $-0.29$  |
| Fôrma           | R\$ 5.147,29   | 5.95     |
| <b>Total</b>    | -R\$ 24.973,66 | $-4,62$  |

Tabela 9.10 – Diferença de custo do segundo dimensionamento em relação ao primeiro

# **10 CAPÍTULO X – CONCLUSÕES**

Analisando os resultados, percebe-se que o segundo dimensionamento, que conta com um maior número de elementos estruturais, é mais econômico em termos de materiais. Mas esta diminuição de custos parece não ser significativa a ponto de se afirmar que, ao serem somados os custos com o tempo de execução e mão-de-obra, este dimensionamento continue a ser o mais viável.

Com este resultado, pode-se concluir que há inúmeras formas de se fazer a locação dos elementos estruturais. Provavelmente para um mesmo projeto, seriam adotadas soluções distintas por Engenheiros calculistas diferentes.

Assim, o que irá definir de que forma os elementos serão distribuídos, é o objetivo da utilização da estrutura e a sua funcionalidade. Enfatiza-se que, qualquer que seja o projeto, é importante o Engenheiro buscar sempre a sua otimização, com a diminuição dos gastos e mantendo o bom desempenho estrutural.

# **11 BIBLIOGRAFIA**

ABNT, Associação Brasileira de Normas Técnicas - NBR 6118 - *Projeto e Execução de Estruturas de Concreto Armado*, 2003. 221p.

ABNT, Associação Brasileira de Normas Técnicas - NBR 6120 – *Cargas para o Cálculo de Estruturas*, 1980. 5p.

ABNT, Associação Brasileira de Normas Técnicas – NBR 9050 – *Acessibilidade a edificações, mobiliário, espaços e equipamentos urbanos*, 2004. 105p.

ALTOQI, EBERICK V6 $^\circ$ .

ALTOQI, *Curso Básico Eberick*: Projeto estrutural em concreto armado. Florianópolis: QiTec Cursos e Palestras, 2004. 179p.

ARAÚJO, J.M. *Curso de Concreto Armado.* Vol. 1. 2ª Ed. Cidade Nova: Editora Dunas, 2003. 222p.

ARAÚJO, J.M. *Curso de Concreto Armado.* Vol. 2. 2ª Ed. Cidade Nova: Editora Dunas, 2003. 325p.

ARAÚJO, J.M. *Curso de Concreto Armado.* Vol. 3. 2ª Ed. Cidade Nova: Editora Dunas, 2003. 244p.

ARAÚJO, J.M. *Curso de Concreto Armado.* Vol. 4. 2ª Ed. Cidade Nova: Editora Dunas, 2003. 234p.

PINHEIRO, L. M.; MUZARDO, C.D.; SANTOS, S.P. Projeto de Lajes Maciças. In: PINHEIRO, L.M. *Fundamentos do Concreto e Projeto de Edifícios.* São Carlos, EESC-USP, 2003.

Código de Obras do Município de Campos dos Goytacazes, 1998.

Lei de Zoneamento do Município de Campos dos Goytacazes, 2002.

**ANEXOS (CD)**